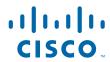

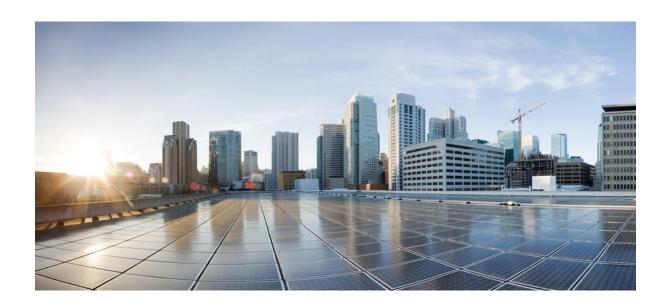

Secure Shell Configuration Guide Cisco IOS Release 12.4

**Americas Headquarters** Cisco Systems, Inc. 170 West Tasman Drive San Jose, CA 95134-1706 USA http://www.cisco.com

Tel: 408 526-4000 800 553-NETS (6387) Fax: 408 527-0883

THE SPECIFICATIONS AND INFORMATION REGARDING THE PRODUCTS IN THIS MANUAL ARE SUBJECT TO CHANGE WITHOUT NOTICE. ALL STATEMENTS, INFORMATION, AND RECOMMENDATIONS IN THIS MANUAL ARE BELIEVED TO BE ACCURATE BUT ARE PRESENTED WITHOUT WARRANTY OF ANY KIND, EXPRESS OR IMPLIED. USERS MUST TAKE FULL RESPONSIBILITY FOR THEIR APPLICATION OF ANY PRODUCTS.

THE SOFTWARE LICENSE AND LIMITED WARRANTY FOR THE ACCOMPANYING PRODUCT ARE SET FORTH IN THE INFORMATION PACKET THAT SHIPPED WITH THE PRODUCT AND ARE INCORPORATED HEREIN BY THIS REFERENCE. IF YOU ARE UNABLE TO LOCATE THE SOFTWARE LICENSE OR LIMITED WARRANTY, CONTACT YOUR CISCO REPRESENTATIVE FOR A COPY.

The Cisco implementation of TCP header compression is an adaptation of a program developed by the University of California, Berkeley (UCB) as part of UCB's public domain version of the UNIX operating system. All rights reserved. Copyright © 1981, Regents of the University of California.

NOTWITHSTANDING ANY OTHER WARRANTY HEREIN, ALL DOCUMENT FILES AND SOFTWARE OF THESE SUPPLIERS ARE PROVIDED "AS IS" WITH ALL FAULTS. CISCO AND THE ABOVE-NAMED SUPPLIERS DISCLAIM ALL WARRANTIES, EXPRESSED OR IMPLIED, INCLUDING, WITHOUT LIMITATION, THOSE OF MERCHANTABILITY, FITNESS FOR A PARTICULAR PURPOSE AND NONINFRINGEMENT OR ARISING FROM A COURSE OF DEALING, USAGE, OR TRADE PRACTICE

IN NO EVENT SHALL CISCO OR ITS SUPPLIERS BE LIABLE FOR ANY INDIRECT, SPECIAL, CONSEQUENTIAL, OR INCIDENTAL DAMAGES, INCLUDING, WITHOUT LIMITATION, LOST PROFITS OR LOSS OR DAMAGE TO DATA ARISING OUT OF THE USE OR INABILITY TO USE THIS MANUAL, EVEN IF CISCO OR ITS SUPPLIERS HAVE BEEN ADVISED OF THE POSSIBILITY OF SUCH DAMAGES.

Cisco and the Cisco logo are trademarks or registered trademarks of Cisco and/or its affiliates in the U.S. and other countries. To view a list of Cisco trademarks, go to this URL: <a href="https://www.cisco.com/go/trademarks">www.cisco.com/go/trademarks</a>. Third-party trademarks mentioned are the property of their respective owners. The use of the word partner does not imply a partnership relationship between Cisco and any other company. (1110R)

Any Internet Protocol (IP) addresses and phone numbers used in this document are not intended to be actual addresses and phone numbers. Any examples, command display output, network topology diagrams, and other figures included in the document are shown for illustrative purposes only. Any use of actual IP addresses or phone numbers in illustrative content is unintentional and coincidental

© 2011 Cisco Systems, Inc. All rights reserved.

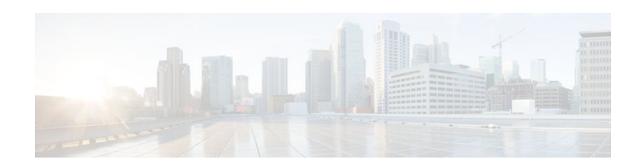

### CONTENTS

| Configuring Secure Shell 1                          |
|-----------------------------------------------------|
| Finding Feature Information 1                       |
| Prerequisites for Configuring SSH 1                 |
| Restrictions for Configuring SSH 2                  |
| Information About Secure Shell 2                    |
| SSH Server 2                                        |
| SSH Integrated Client 2                             |
| RSA Authentication Support 3                        |
| How to Configure SSH 3                              |
| Configuring an SSH Server 3                         |
| Invoking an SSH Client 4                            |
| Troubleshooting Tips 5                              |
| Configuration Examples for SSH 5                    |
| Example SSH on a Cisco 7200 Series Router 6         |
| Example SSH on a Cisco 7500 Series Router 7         |
| Example SSH on a Cisco 12000 Series Router 8        |
| Example Verifying SSH 10                            |
| Additional References 10                            |
| Feature Information for Configuring Secure Shell 11 |
| Reverse SSH Enhancements 13                         |
| Finding Feature Information 13                      |
| Prerequisites for Reverse SSH Enhancements 13       |
| Restrictions for Reverse SSH Enhancements 13        |
| Information About Reverse SSH Enhancements 14       |
| Reverse Telnet 14                                   |
| Reverse SSH 14                                      |
| How to Configure Reverse SSH Enhancements 14        |
| Configuring Reverse SSH for Console Access 14       |
| Configuring Reverse SSH for Modem Access 16         |

```
Troubleshooting Reverse SSH on the Client 18
      Troubleshooting Reverse SSH on the Server 19
   Configuration Examples for Reverse SSH Enhancements 20
      Example Reverse SSH Console Access 20
      Example Reverse SSH Modem Access 20
   Additional References 21
      Related Documents 21
      Standards 21
      MIBs 21
      RFCs 22
      Technical Assistance 22
   Feature Information for Reverse SSH Enhancements 22
Secure Copy 25
   Finding Feature Information 25
   Prerequisites for Secure Copy 25
   Information About Secure Copy 25
      How Secure Copy Works 26
   How to Configure Secure Copy 26
      Configuring Secure Copy 26
   Configuration Examples for Secure Copy 28
      Example SCP Server-Side Configuration Using Local Authentication 28
      Example SCP Server-Side Configuration Using Network-Based Authentication 28
   Additional References 29
   Feature Information for Secure Copy 30
   Glossary 31
Secure Shell Version 2 Support 33
   Finding Feature Information 33
   Prerequisites for Secure Shell Version 2 Support 33
   Restrictions for Secure Shell Version 2 Support 34
   Information About Secure Shell Version 2 Support 34
      Secure Shell Version 2 34
      Secure Shell Version 2 Enhancements 35
      Secure Shell Version 2 Enhancements for RSA Keys 35
      SNMP Trap Generation 36
      SSH Keyboard Interactive Authentication 36
```

```
How to Configure Secure Shell Version 2 Support 37
      Configuring a Router for SSH Version 2 Using a Hostname and Domain Name 37
      Configuring a Router for SSH Version 2 Using RSA Key Pairs 38
      Configuring the Cisco IOS SSH Server to Perform RSA-Based User Authentication 40
      Configuring the Cisco IOS SSH Client to Perform RSA-Based Server Authentication 42
      Starting an Encrypted Session with a Remote Device 45
         Troubleshooting Tips 45
      Enabling Secure Copy Protocol on the SSH Server 45
         Troubleshooting Tips 47
      Verifying the Status of the Secure Shell Connection Using the show ssh Command 47
      Verifying the Secure Shell Status 48
      Monitoring and Maintaining Secure Shell Version 2 50
   Configuration Examples for Secure Shell Version 2 Support 52
      Example Configuring Secure Shell Version 1 53
      Example ConfiguringSecureShellVersion2 53
      Example Configuring Secure Shell Versions 1 and 2 53
      Example Starting an Encrypted Session with a Remote Device 53
      Example Configuring Server-Side SCP 53
      Example Setting an SNMP Trap 54
      Examples SSH Keyboard Interactive Authentication 54
         Client-Side Debugs 54
         TACACS ACS Is the Back-end AAA Server ChPass Is Enabled and a Blank Password
         Change Is Made 55
         TACACS ACS Is the Back-end AAA Server ChPass Is Enabled and the Password Is
         Changed on First Login 55
         TACACS ACS Is the Back-end AAA Server ChPass Is Enabled and the Password Expires
         After Three Logins 55
      Example SNMP Debugging 56
      Examples SSH Debugging Enhancements 56
   Where to Go Next 57
   Additional References 57
   Feature Information for Secure Shell Version 2 Support 58
SSH Terminal-Line Access 61
   Finding Feature Information 61
   Prerequisites for SSH Terminal-Line Access 61
   Restrictions for SSH Terminal-Line Access 62
```

| ٠ | T 4 | ca. |     |      | A la cost | CCIIT   | erminal-   | rima /                | 1 00000 | CO |
|---|-----|-----|-----|------|-----------|---------|------------|-----------------------|---------|----|
|   | ш   | Ю   | ппа | ноп. | ADOIL     | 330 - 1 | eriiiinai- | $\iota$ , the $\iota$ | ACCESS  | DZ |

Overview of SSH Terminal-Line Access 62

How to Configure SSH Terminal-Line Access 63

Configuring SSH Terminal-Line Access 63

Verifying SSH Terminal-Line Access 65

Configuration Examples for SSH Terminal-Line Access 65

Example SSH Terminal-Line Access Configuration 65

Example SSH Terminal-Line Access for a Console Serial Line Ports Configuration 65

Additional References 66

Feature Information for SSH Terminal-Line Access 67

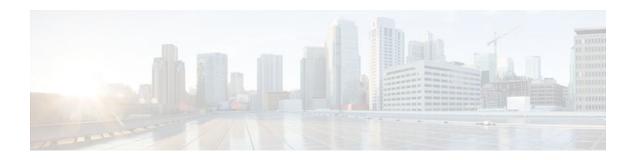

# **Configuring Secure Shell**

The Secure Shell (SSH) feature is an application and a protocol that provides a secure replacement to the Berkeley r-tools. The protocol secures the sessions using standard cryptographic mechanisms, and the application can be used similarly to the Berkeley rexec and rsh tools. Two versions of SSH are available: SSH Version 1 and SSH Version 2. This document describes SSH Version 1. For information about SSH Version 2, see the Secure Shell Version 2 Support feature module.

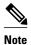

Hereafter, unless otherwise noted, the term "SSH" denotes "SSH Version 1" only.

- Finding Feature Information, page 1
- Prerequisites for Configuring SSH, page 1
- Restrictions for Configuring SSH, page 2
- Information About Secure Shell, page 2
- How to Configure SSH, page 3
- Configuration Examples for SSH, page 5
- Additional References, page 10
- Feature Information for Configuring Secure Shell, page 11

# **Finding Feature Information**

Your software release may not support all the features documented in this module. For the latest feature information and caveats, see the release notes for your platform and software release. To find information about the features documented in this module, and to see a list of the releases in which each feature is supported, see the Feature Information Table at the end of this document.

Use Cisco Feature Navigator to find information about platform support and Cisco software image support. To access Cisco Feature Navigator, go to <a href="https://www.cisco.com/go/cfn">www.cisco.com/go/cfn</a>. An account on Cisco.com is not required.

# **Prerequisites for Configuring SSH**

Perform the following tasks before configuring SSH:

• Download the required image on the router. The SSH server requires an IPsec (Data Encryption Standard [DES] or 3DES) encryption software image from Cisco IOS Release 12.1(1)T or a later release; the SSH client requires an IPsec (DES or 3DES) encryption software image from Cisco IOS Release 12.1(3)T or a later release.) See the Cisco IOS Configuration Fundamentals Configuration Guide for more information on downloading a software image.

- Configure a hostname and host domain for your router by using the **hostname** and **ip domain-name** commands in global configuration mode.
- Generate a Rivest, Shamir and Adleman (RSA) key pair for your router. This key pair automatically
  enables SSH and remote authentication when the crypto key generate rsa command is entered in
  global configuration mode.

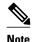

To delete the RSA key pair, use the **crypto key zeroize rsa** global configuration command. Once you delete the RSA key pair, you automatically disable the SSH server.

Configure user authentication for local or remote access. You can configure authentication with or
without authentication, authorization, and accounting (AAA). For more information, see the
Configuring Authentication Configuring Authorization and Configuring Accounting feature modules
for more information.

# **Restrictions for Configuring SSH**

SSH has the following restrictions:

- The SSH server and SSH client are supported on DES (56-bit) and 3DES (168-bit) data encryption software images only. In DES software images, DES is the only encryption algorithm available. In 3DES software images, both DES and 3DES encryption algorithms are available.
- Execution shell is the only application supported.
- The login banner is not supported in Secure Shell Version 1. It is supported in Secure Shell Version 2.

### Information About Secure Shell

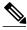

Note

Hereafter, unless otherwise noted, the term "SSH" denotes "SSH Version 1" only.

- SSH Server, page 2
- SSH Integrated Client, page 2
- RSA Authentication Support, page 3

### **SSH Server**

The SSH Server feature enables an SSH client to make a secure, encrypted connection to a Cisco router. This connection provides functionality that is similar to that of an inbound Telnet connection. Before SSH, security was limited to Telnet security. SSH allows a strong encryption to be used with the Cisco IOS software authentication. The SSH server in Cisco IOS software works with publicly and commercially available SSH clients.

### **SSH Integrated Client**

The SSH Integrated Client feature is an application thats runs over the SSH protocol to provide device authentication and encryption. The SSH client enables a Cisco router to make a secure, encrypted

connection to another Cisco router or to any other device that is running the SSH server. This connection provides functionality that is similar to that of an outbound Telnet connection except that the connection is encrypted. With authentication and encryption, the SSH client allows for secure communication over an insecure network.

The SSH client in Cisco IOS software works with publicly and commercially available SSH servers. The SSH client supports the ciphers of DES, 3DES, and password authentication. User authentication is performed like that in the Telnet session to the router. The user authentication mechanisms supported for SSH are RADIUS, TACACS+, and the use of locally stored usernames and passwords.

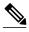

Note

The SSH client functionality is available only when the SSH server is enabled.

### **RSA Authentication Support**

RSA authentication available in SSH clients is not supported on the SSH server for Cisco IOS software by default. See the "Configuring a Router for SSH Version 2 Using Private Public Key Pairs" section of the "Secure Shell Version 2 Support" chapter for the procedure to configure RSA authentication support.

# **How to Configure SSH**

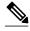

Note

Hereafter, unless otherwise noted, the term "SSH" denotes "SSH Version 1" only.

- Configuring an SSH Server, page 3
- Invoking an SSH Client, page 4

### **Configuring an SSH Server**

Perform the following steps to configure an SSH server. This task helps you to enable the Cisco router for SSH.

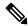

Note

The SSH client feature runs in user EXEC mode and has no specific configuration on the router.

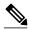

Note

The SSH commands are optional and are disabled when the SSH server is disabled. If SSH parameters are not configured, then the default values are used.

#### **SUMMARY STEPS**

- 1. enable
- 2. configure terminal
- **3.** ip ssh {timeout seconds | authentication-retries integer}

4.

#### **DETAILED STEPS**

|        | Command or Action                                                                                                 | Purpose                                                                                                    |  |  |
|--------|----------------------------------------------------------------------------------------------------|----------------------------------------------------------------------------------------------------|--|--|
| Step 1 | enable                                                                                                    | Enables privileged EXEC mode.                                                                                                    |  |  |
|        |                                                                                                    | Enter your password if prompted.                                                                                                    |  |  |
|        | Example:                                                                                                    |                                                                                                    |  |  |
|        | Router> enable                                                                                                    |                                                                                                    |  |  |
| Step 2 | configure terminal                                                                                                | Enters global configuration mode.                                                                                                    |  |  |
|        | Example:  Router# configure terminal                                                                              |                                                                                                    |  |  |
| Step 3 | <pre>ip ssh {timeout seconds   authentication-retries integer}  Example: Router(config) # ip ssh timeout 30</pre> | <ul> <li>Configures SSH control parameters on your router.</li> <li>Select one of the SSH control variables.</li> <li>The <i>seconds</i> argument specifies the timeout in seconds, not to exceed 120 seconds. The default is 120. This setting applies to the SSH negotiation phase. Once the EXEC session starts, the standard timeouts configured for the vty apply.</li> <li>By default, five vtys are defined (0-4); therefore five terminal sessions are possible. After the SSH executes a shell, the vty timeout starts. The vty timeout defaults to 10 minutes.</li> </ul> |  |  |
| Step 4 |                                                                                                    | <ul> <li>The <i>integer</i> argument specifies the number of authentication retries, not to exceed five authentication retries. The default is three.</li> <li>Note This command can also be used to establish the number of password prompts provided to the user. The number is the lower of the following two values:         <ul> <li>Value proposed by the client using the ssh -o numberofpasswordprompt command.</li> <li>Value configured on the router using the ip ssh authentication-retries integer command, plus one.</li> </ul> </li> </ul>                           |  |  |

# **Invoking an SSH Client**

Perform this task to invoke an SSH client.

#### **SUMMARY STEPS**

- 1. enable
- **2. ssh -l** *username* **-vrf** *vrf-name ip-address*

#### **DETAILED STEPS**

|        | Command or Action                        | Purpose                                                                                                    |  |
|--------|------------------------------------------|----------------------------------------------------------------------------------------------------|--|
| Step 1 | enable                                   | (Optional) Enables privileged EXEC mode.                                                                                                    |  |
|        |                                          | Enter your password if prompted.                                                                                                    |  |
|        | Example:                                 |                                                                                                    |  |
|        | Router> enable                           |                                                                                                    |  |
| Step 2 | ssh -l username -vrf vrf-name ip-address | (Optional) Invokes the Cisco IOS SSH client to connect to an IP host or address in the specified virtual routing and forwarding (VRF) instance. |  |
|        | Example:                                 |                                                                                                    |  |
|        | Router# ssh -l user1 -vrf vrf1 192.0.2.1 |                                                                                                    |  |

Troubleshooting Tips, page 5

### **Troubleshooting Tips**

- If your SSH configuration commands are rejected as illegal commands, you have not successfully generated an RSA key pair for your router. Make sure that you have specified a hostname and domain. Then use the **crypto key generate rsa**command to generate an RSA key pair and enable the SSH server.
- When configuring the RSA key pair, you might encounter the following error messages:
  - No hostname specified

You must configure a hostname for the router using the **hostname** global configuration command. See the IPsec and Quality of Service feature module for more information.

No domain specified

You must configure a host domain for the router using the **ip domain-name** global configuration command. See the IPsec and Quality of Service feature module for more information.

- The number of allowable SSH connections is limited to the maximum number of vtys configured for the router. Each SSH connection uses a vty resource.
- SSH uses either local security or the security protocol that is configured through AAA on your router
  for user authentication. When configuring AAA, you must ensure that AAA is disabled on the console
  for user authentication. AAA authorization is disabled on the console by default. If AAA authorization
  is enabled on the console, disable it by configuring the no aaa authorization console command during
  the AAA configuration stage.

# **Configuration Examples for SSH**

This section provides the following configuration examples, which are output from the show running-config EXEC command on a Cisco 7200, Cisco 7500, and Cisco 12000 routers.

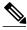

Note

Hereafter, unless otherwise noted, the term "SSH" denotes "SSH Version 1" only.

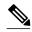

Note

The **crypto key generate rsa** command is not displayed in the **show running-config** output.

- Example SSH on a Cisco 7200 Series Router, page 6
- Example SSH on a Cisco 7500 Series Router, page 7
- Example SSH on a Cisco 12000 Series Router, page 8
- Example Verifying SSH, page 10

### **Example SSH on a Cisco 7200 Series Router**

In the following example, SSH is configured on a Cisco 7200 with a timeout that is not to exceed 60 seconds and no more than 2 authentication retries. Before the SSH server feature is configured on the router, TACACS+ is specified as the method of authentication.

```
hostname Router72K
aaa new-model
aaa authentication login default tacacs+
aaa authentication login aaa7200kw none
enable password password
username username1 password 0 password1
username username2 password 0 password2
ip subnet-zero
no ip domain-lookup
ip domain-name cisco.com
! Enter the ssh commands.
ip ssh timeout 60
ip ssh authentication-retries 2
controller E1 2/0
controller E1 2/1
interface Ethernet1/0
ip address 192.168.110.2 255.255.255.0 secondary
ip address 192.168.109.2 255.255.255.0
no ip directed-broadcast
no ip route-cache
no ip mroute-cache
no keepalive
no cdp enable
interface Ethernet1/1
no ip address
no ip directed-broadcast
no ip route-cache
no ip mroute-cache
shutdown
no cdp enable
interface Ethernet1/2
no ip address
no ip directed-broadcast
no ip route-cache
no ip mroute-cache
shutdown
no cdp enable
no ip classless
ip route 192.168.1.0 255.255.255.0 10.1.10.1
ip route 192.168.9.0 255.255.255.0 10.1.1.1
ip route 192.168.10.0 255.255.255.0 10.1.1.1
map-list atm
ip 10.1.10.1 atm-vc 7 broadcast
no cdp run
tacacs-server host 192.168.109.216 port 9000
```

```
tacacs-server key cisco
radius-server host 192.168.109.216 auth-port 1650 acct-port 1651
radius-server key cisco
line con 0
exec-timeout 0 0
login authentication aaa7200kw
transport input none
line aux 0
line vty 0 4
password password
end
```

### **Example SSH on a Cisco 7500 Series Router**

In the following example, SSH is configured on a Cisco 7500 with a timeout that is not to exceed 60 seconds and no more than 5 authentication retries. Before the SSH server feature is configured on the router, RADIUS is specified as the method of authentication.

```
hostname Router75K
aaa new-model
aaa authentication login default radius
aaa authentication login aaa7500kw none
enable password password
username usernamel password 0 password1
username username2 password 0 password2
ip subnet-zero
no ip cef
no ip domain-lookup
ip domain-name cisco.com
! Enter ssh commands.
ip ssh timeout 60
ip ssh authentication-retries 5
controller E1 3/0
channel-group 0 timeslots 1
controller E1 3/1
channel-group 0 timeslots 1
channel-group 1 timeslots 2
interface Ethernet0/0/0
no ip address
no ip directed-broadcast
no ip route-cache distributed
shutdown
interface Ethernet0/0/1
no ip address
no ip directed-broadcast
no ip route-cache distributed
shutdown
interface Ethernet0/0/2
no ip address
no ip directed-broadcast
no ip route-cache distributed
shutdown
interface Ethernet0/0/3
no ip address
no ip directed-broadcast
no ip route-cache distributed
shutdown
interface Ethernet1/0
ip address 192.168.110.2 255.255.255.0 secondary
ip address 192.168.109.2 255.255.255.0
no ip directed-broadcast
no ip route-cache
no ip mroute-cache
interface Ethernet1/1
```

```
ip address 192.168.109.2 255.255.255.0
no ip directed-broadcast
no ip route-cache
no ip mroute-cache
shutdown
interface Ethernet1/2
no ip address
no ip directed-broadcast
no ip route-cache
no ip mroute-cache
interface Ethernet1/3
no ip address
no ip directed-broadcast
no ip route-cache
no ip mroute-cache
shutdown
interface Ethernet1/4
no ip address
no ip directed-broadcast
no ip route-cache
no ip mroute-cache
shutdown
interface Ethernet1/5
no ip address
no ip directed-broadcast
no ip route-cache
no ip mroute-cache
shutdown
interface Serial2/0
ip address 10.1.1.2 255.0.0.0
no ip directed-broadcast
encapsulation ppp
no ip route-cache
no ip mroute-cache
ip classless
ip route 192.168.9.0 255.255.255.0 10.1.1.1
ip route 192.168.10.0 255.255.255.0 10.1.1.1
tacacs-server host 192.168.109.216 port 9000
tacacs-server key cisco
radius-server host 192.168.109.216 auth-port 1650 acct-port 1651
radius-server key cisco
line con 0
exec-timeout 0 0
login authentication aaa7500kw
transport input none
line aux 0
transport input all
line vty 0 4
```

### **Example SSH on a Cisco 12000 Series Router**

In the following example, SSH is configured on a Cisco 12000 with a timeout that is not to exceed 60 seconds and no more than two authentication retries. Before the SSH server feature is configured on the router, TACACS+ is specified as the method of authentication.

```
hostname Router12K
aaa new-model
aaa authentication login default tacacs+ local
aaa authentication login aaa12000kw local
enable password password

username username1 password 0 password1
username username2 password 0 password2
redundancy
```

```
main-cpu
auto-sync startup-config
ip subnet-zero
no ip domain-lookup
ip domain-name cisco.com
! Enter ssh commands.
ip ssh timeout 60
ip ssh authentication-retries 2
interface ATM0/0
no ip address
no ip directed-broadcast
no ip route-cache cef
shut.down
interface POS1/0
ip address 10.100.100.2 255.255.255.0
no ip directed-broadcast
encapsulation ppp
no ip route-cache cef
no keepalive
crc 16
no cdp enable
interface POS1/1
no ip address
no ip directed-broadcast
no ip route-cache cef
shutdown
crc 32
interface POS1/2
no ip address
no ip directed-broadcast
no ip route-cache cef
shutdown
crc 32
interface POS1/3
no ip address
no ip directed-broadcast
no ip route-cache cef
shutdown
crc 32
interface POS2/0
ip address 10.1.1.1 255.255.255.0
no ip directed-broadcast
encapsulation ppp
no ip route-cache cef
crc 16
interface Ethernet0
ip address 172.17.110.91 255.255.255.224
no ip directed-broadcast
router ospf 1
network 0.0.0.0 255.255.255.255 area 0.0.0.0
ip classless
ip route 0.0.0.0 0.0.0.0 172.17.110.65
logging trap debugging
tacacs-server host 172.17.116.138
tacacs-server key cisco
radius-server host 172.17.116.138 auth-port 1650 acct-port 1651
radius-server key cisco
line con 0
exec-timeout 0 0
login authentication aaa12000kw
transport input none
line aux 0
line vty 0 4
```

```
no scheduler max-task-time
no exception linecard slot 0 sqe-registers
no exception linecard slot 1 sqe-registers
no exception linecard slot 2 sqe-registers
no exception linecard slot 3 sqe-registers
no exception linecard slot 4 sqe-registers
no exception linecard slot 5 sqe-registers
no exception linecard slot 6 sqe-registers
end
```

# **Example Verifying SSH**

To verify that the SSH server is enabled and to display the version and configuration data for your SSH connection, use the **show ip ssh**command. The following example shows that SSH is enabled:

```
Router# show ip ssh
SSH Enabled - version 1.5
Authentication timeout: 120 secs; Authentication retries: 3
```

The following example shows that SSH is disabled:

```
Router# show ip ssh %SSH has not been enabled
```

To verify the status of your SSH server connections, use the **show ssh** command. The following example shows the SSH server connections on the router when SSH is enabled:

```
Router# show ssh
Connection Version Encryption State Username
0 1.5 3DES Session Started guest
```

The following example shows that SSH is disabled:

```
Router# show ssh %No SSH server connections running.
```

### **Additional References**

#### **Related Documents**

| Related Topic                                       | Document Title                                                                                                    |
|-----------------------------------------------------|----------------------------------------------------------------------------------------------------|
| Cisco IOS commands                                  | Cisco IOS Master Commands List, All Releases                                                                                                    |
| Authentication, authorization, and accounting (AAA) | <ul> <li>Configuring Accounting feature module</li> <li>Configuring Authentication feature module</li> <li>Configuring Authorization feature module</li> </ul> |
| IPsec                                               | IPsec and Quality of Service feature module                                                                                                    |
| SSH Version 2                                       | Secure Shell Version 2 Support feature module                                                                                                    |
| Downloading a software image                        | Cisco IOS Configuration Fundamentals<br>Configuration Guide                                                                                                    |

#### **Standards**

| Standard                                                                                                    | Title |
|----------------------------------------------------------------------------------------------------|-------|
| No new or modified standards are supported by this feature, and support for existing standards has not been modified by this feature. |       |

#### **MIBs**

| MIB                                                                                                    | MIBs Link                                                                                                    |
|----------------------------------------------------------------------------------------------------|----------------------------------------------------------------------------------------------------|
| No new or modified MIBs are supported by this feature, and support for existing MIBs has not been modified by this feature. | To locate and download MIBs for selected platforms, Cisco software releases, and feature sets, use Cisco MIB Locator found at the following URL: |
|                                                                                                    | http://www.cisco.com/go/mibs                                                                                                    |

#### **RFCs**

| RFC                                           | Title |
|-----------------------------------------------|-------|
| No new or modified RFCs are supported by this |       |
| feature.                                      |       |

#### **Technical Assistance**

| Description                                                                                                    | Link                                              |
|----------------------------------------------------------------------------------------------------|---------------------------------------------------|
| The Cisco Support and Documentation website provides online resources to download documentation, software, and tools. Use these resources to install and configure the software and to troubleshoot and resolve technical issues with Cisco products and technologies. Access to most tools on the Cisco Support and Documentation website requires a Cisco.com user ID and | http://www.cisco.com/cisco/web/support/index.html |
| password.                                                                                                    |                                                   |

# **Feature Information for Configuring Secure Shell**

The following table provides release information about the feature or features described in this module. This table lists only the software release that introduced support for a given feature in a given software release train. Unless noted otherwise, subsequent releases of that software release train also support that feature.

Use Cisco Feature Navigator to find information about platform support and Cisco software image support. To access Cisco Feature Navigator, go to www.cisco.com/go/cfn. An account on Cisco.com is not required.

Table 1 Feature Information for Configuring Secure Shell

| Feature Name | Releases | Feature Information                                                                                                    |
|--------------|----------|----------------------------------------------------------------------------------------------------|
| Secure Shell | 12.0(5)S | The Secure Shell (SSH) feature is an application and a protocol that provides a secure replacement to the Berkeley r-tools. The protocol secures the sessions using standard cryptographic mechanisms, and the application can be used similarly to the Berkeley rexec and rsh tools. Two versions of SSH are available: SSH Version 1 and SSH Version 2. This document describes SSH Version 1. |

Cisco and the Cisco logo are trademarks or registered trademarks of Cisco and/or its affiliates in the U.S. and other countries. To view a list of Cisco trademarks, go to this URL: <a href="www.cisco.com/go/trademarks">www.cisco.com/go/trademarks</a>. Third-party trademarks mentioned are the property of their respective owners. The use of the word partner does not imply a partnership relationship between Cisco and any other company. (1110R)

Any Internet Protocol (IP) addresses and phone numbers used in this document are not intended to be actual addresses and phone numbers. Any examples, command display output, network topology diagrams, and other figures included in the document are shown for illustrative purposes only. Any use of actual IP addresses or phone numbers in illustrative content is unintentional and coincidental.

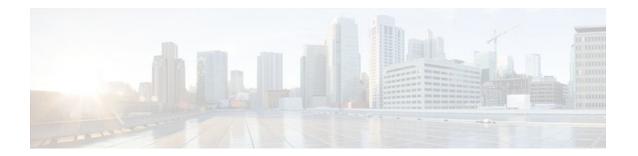

# **Reverse SSH Enhancements**

The Reverse SSH Enhancements feature, which is supported for SSH Version 1 and 2, provides an alternative way to configure reverse Secure Shell (SSH) so that separate lines do not need to be configured for every terminal or auxiliary line on which SSH must be enabled. This feature also eliminates the rotary-group limitation.

- Finding Feature Information, page 13
- Prerequisites for Reverse SSH Enhancements, page 13
- Restrictions for Reverse SSH Enhancements, page 13
- Information About Reverse SSH Enhancements, page 14
- How to Configure Reverse SSH Enhancements, page 14
- Configuration Examples for Reverse SSH Enhancements, page 20
- Additional References, page 21
- Feature Information for Reverse SSH Enhancements, page 22

# **Finding Feature Information**

Your software release may not support all the features documented in this module. For the latest feature information and caveats, see the release notes for your platform and software release. To find information about the features documented in this module, and to see a list of the releases in which each feature is supported, see the Feature Information Table at the end of this document.

Use Cisco Feature Navigator to find information about platform support and Cisco software image support. To access Cisco Feature Navigator, go to <a href="https://www.cisco.com/go/cfn">www.cisco.com/go/cfn</a>. An account on Cisco.com is not required.

# **Prerequisites for Reverse SSH Enhancements**

- SSH must be enabled.
- The SSH client and server must be running the same version of SSH.

### **Restrictions for Reverse SSH Enhancements**

• The **-1** keyword and *userid* :{number} {ip-address} delimiter and arguments are mandatory when configuring the alternative method of Reverse SSH for console access.

### **Information About Reverse SSH Enhancements**

- Reverse Telnet, page 14
- Reverse SSH, page 14

### **Reverse Telnet**

Cisco IOS software has for quite some time included a feature called Reverse telnet, whereby you can telnet to a certain port range and connect to terminal or auxiliary lines. Reverse telnet has often been used to connect a Cisco IOS router that has many terminal lines to the consoles of other Cisco IOS routers or to other devices. Telnet makes it easy to reach the router console from anywhere simply by telnet to the terminal server on a specific line. This telnet approach can be used to configure a router even if all network connectivity to that router is disconnected. Reverse telnet also allows modems that are attached to Cisco IOS routers to be used for dial-out (usually with a rotary device).

#### Reverse SSH

Reverse telnet can be accomplished using SSH. Unlike reverse telnet, SSH provides for secure connections. The Reverse SSH Enhancements feature provides you with a simplified method of configuring SSH. Using this feature, you no longer have to configure a separate line for every terminal or auxiliary line on which you want to enable SSH. The previous method of configuring reverse SSH limited the number of ports that can be accessed to 100. The Reverse SSH Enhancements feature removes the port number limitation. For information on the alternative method of configuring reverse SSH, see How to Configure Reverse SSH Enhancements, page 14."

# **How to Configure Reverse SSH Enhancements**

- Configuring Reverse SSH for Console Access, page 14
- Configuring Reverse SSH for Modem Access, page 16
- Troubleshooting Reverse SSH on the Client, page 18
- Troubleshooting Reverse SSH on the Server, page 19

### **Configuring Reverse SSH for Console Access**

To configure reverse SSH console access on the SSH server, perform the following steps.

#### **SUMMARY STEPS**

- 1. enable
- 2. configure terminal
- $\textbf{3. line} \ line \textit{-number ending-line-number}$
- 4. no exec
- **5. login authentication** *listname*
- 6. transport input ssh
- 7. exit
- 8. exit
- **9. ssh** -**l** userid : {number} {ip-address}

#### **DETAILED STEPS**

|        | Command or Action                                  | Purpose                                                                 |
|--------|----------------------------------------------------|-------------------------------------------------------------------------|
| Step 1 | enable                                             | Enables privileged EXEC mode.                                           |
|        |                                                    | Enter your password if prompted.                                        |
|        | Example:                                           |                                                                         |
|        | Router> enable                                     |                                                                         |
| Step 2 | configure terminal                                 | Enters global configuration mode.                                       |
|        | Example:                                           |                                                                         |
|        | Router# configure terminal                         |                                                                         |
| Step 3 | line line-number ending-line-number                | Identifies a line for configuration and enters line configuration mode. |
|        | Example:                                           |                                                                         |
|        | Router# line 1 3                                   |                                                                         |
| Step 4 | no exec                                            | Disables EXEC processing on a line.                                     |
|        | Example:                                           |                                                                         |
|        | Router (config-line)# no exec                      |                                                                         |
| Step 5 | login authentication listname                      | Defines a login authentication mechanism for the lines.                 |
|        |                                                    | <b>Note</b> The authentication method must use a username and password. |
|        | Example:                                           |                                                                         |
|        | Router (config-line)# login authentication default |                                                                         |

|        | Command or Action                                 | Purpose                                                                                                    |
|--------|---------------------------------------------------|----------------------------------------------------------------------------------------------------|
| Step 6 | transport input ssh                               | Defines which protocols to use to connect to a specific line of the router.                                                                                                    |
|        | Example:                                          | The ssh keyword must be used for the Reverse SSH Enhancements feature.                                                                                                    |
|        | Router (config-line)# transport input ssh         |                                                                                                    |
| Step 7 | exit                                              | Exits line configuration mode.                                                                                                    |
|        | Example:                                          |                                                                                                    |
|        | Router (config-line)# exit                        |                                                                                                    |
| Step 8 | exit                                              | Exits global configuration mode.                                                                                                    |
|        | <pre>Example: Router (config)# exit</pre>         |                                                                                                    |
| Step 9 | ssh -l userid : {number} {ip-address}             | Specifies the user ID to use when logging in on the remote networking device that is running the SSH server.                                                                   |
|        | Example:  Router# ssh -l lab:1 router.example.com | <ul> <li>useridUser ID.</li> <li>:Signifies that a port number and terminal IP address will follow the userid argument.</li> </ul>                                             |
|        |                                                   | <ul> <li>numberTerminal or auxiliary line number.</li> <li>ip-addressTerminal server IP address.</li> </ul>                                                                    |
|        |                                                   | Note The <i>userid</i> argument and :rotary{number}{ip-address} delimiter and arguments are mandatory when configuring the alternative method of Reverse SSH for modem access. |

# **Configuring Reverse SSH for Modem Access**

To configure Reverse SSH for modem access, perform the steps shown in the "SUMMARY STEPS" section below.

In this configuration, reverse SSH is being configured on a modem used for dial-out lines. To get any of the dial-out modems, you can use any SSH client and start a SSH session as shown (in Step 10) to get to the next available modem from the rotary device.

#### **SUMMARY STEPS**

- 1. enable
- 2. configure terminal
- **3. line** *line-number ending-line-number*
- 4. no exec
- **5. login authentication** *listname*
- 6. rotary group
- 7. transport input ssh
- 8. exit
- 9. exit
- **10.ssh** *l* userid : rotary {number} {ip-address}

#### **DETAILED STEPS**

|        | Command or Action                                  | Purpose                                                                 |  |
|--------|----------------------------------------------------|-------------------------------------------------------------------------|--|
| Step 1 | enable                                             | Enables privileged EXEC mode.                                           |  |
|        |                                                    | Enter your password if prompted.                                        |  |
|        | Example:                                           |                                                                         |  |
|        | Router> enable                                     |                                                                         |  |
| Step 2 | configure terminal                                 | Enters global configuration mode.                                       |  |
|        | Example:                                           |                                                                         |  |
|        | Router# configure terminal                         |                                                                         |  |
| Step 3 | <b>line</b> line-number ending-line-number         | Identifies a line for configuration and enters line configuration mode. |  |
|        |                                                    |                                                                         |  |
|        | Example:                                           |                                                                         |  |
|        | Router# line 1 200                                 |                                                                         |  |
| Step 4 | no exec                                            | Disables EXEC processing on a line.                                     |  |
|        |                                                    |                                                                         |  |
|        | Example:                                           |                                                                         |  |
|        | Router (config-line)# no exec                      |                                                                         |  |
| Step 5 | login authentication listname                      | Defines a login authentication mechanism for the lines.                 |  |
|        |                                                    | <b>Note</b> The authentication method must use a username and password. |  |
|        | Example:                                           |                                                                         |  |
|        | Router (config-line)# login authentication default |                                                                         |  |

|         | Command or Action                             | Purpose                                                                                                    |
|---------|-----------------------------------------------|----------------------------------------------------------------------------------------------------|
| Step 6  | rotary group                                  | Defines a group of lines consisting of one or more virtual terminal lines or one auxiliary port line.          |
|         | Example:                                      |                                                                                                    |
|         | Router (config-line)# rotary 1                |                                                                                                    |
| Step 7  | transport input ssh                           | Defines which protocols to use to connect to a specific line of the router.                                    |
|         | Example:                                      | The ssh keyword must be used for the Reverse SSH Enhancements feature.                                         |
|         | Router (config-line)# transport input ssh     |                                                                                                    |
| Step 8  | exit                                          | Exits line configuration mode.                                                                                 |
|         | Francis                                       |                                                                                                    |
|         | Example:                                      |                                                                                                    |
|         | Router (config-line)# exit                    |                                                                                                    |
| Step 9  | exit                                          | Exits global configuration mode.                                                                               |
|         | Example:                                      |                                                                                                    |
|         | Router (config)# exit                         |                                                                                                    |
| Step 10 | ssh -l userid :rotary {number} {ip-address}   | Specifies the user ID to use when logging in on the remote networking device that is running the SSH server.   |
|         | Example:                                      | • useridUser ID.                                                                                               |
|         | ·                                             | • :Signifies that a port number and terminal IP address will                                                   |
|         | Router# ssh -l lab:rotaryl router.example.com | <ul><li>follow the <i>userid</i> argument.</li><li><i>number</i>Terminal or auxiliary line number.</li></ul>   |
|         |                                               | • <i>ip-address</i> Terminal server IP address.                                                                |
|         |                                               | Note The userid argument and :rotary{number}{ip-address}                                                       |
|         |                                               | delimiter and arguments are mandatory when configuring the alternative method of Reverse SSH for modem access. |
|         |                                               |                                                                                                    |

# **Troubleshooting Reverse SSH on the Client**

To troubleshoot the reverse SSH configuration on the client (remote device), perform the following steps.

#### **SUMMARY STEPS**

- 1. enable
- 2. debug ip ssh client

#### **DETAILED STEPS**

|        | Command or Action           | Purpose                                         |  |
|--------|-----------------------------|-------------------------------------------------|--|
| Step 1 | enable                      | Enables privileged EXEC mode.                   |  |
|        |                             | Enter your password if prompted.                |  |
|        | Example:                    |                                                 |  |
|        | Router> enable              |                                                 |  |
| Step 2 | debug ip ssh client         | Displays debugging messages for the SSH client. |  |
|        |                             |                                                 |  |
|        | Example:                    |                                                 |  |
|        | Router# debug ip ssh client |                                                 |  |

# **Troubleshooting Reverse SSH on the Server**

To troubleshoot the reverse SSH configuration on the terminal server, perform the following steps. The steps may be configured in any order or independent of one another.

#### **SUMMARY STEPS**

- 1. enable
- 2. debug ip ssh
- 3. show ssh
- 4. show line

#### **DETAILED STEPS**

|        | Command or Action                           | Purpose                                         |
|--------|---------------------------------------------|-------------------------------------------------|
| Step 1 | Step 1 enable Enables privileged EXEC mode. |                                                 |
|        |                                             | Enter your password if prompted.                |
|        | Example:                                    |                                                 |
|        | Router> enable                              |                                                 |
| Step 2 | debug ip ssh                                | Displays debugging messages for the SSH server. |
|        |                                             |                                                 |
|        | Example:                                    |                                                 |
|        | Router# debug ip ssh                        |                                                 |

|        | Command or Action                                                  | Purpose                                 |
|--------|--------------------------------------------------------------------|-----------------------------------------|
| Step 3 | Step 3 show ssh Displays the status of the SSH server connections. |                                         |
|        |                                                                    |                                         |
|        | Example:                                                           |                                         |
|        | Router# show ssh                                                   |                                         |
| Step 4 | show line                                                          | Displays parameters of a terminal line. |
|        |                                                                    |                                         |
|        | Example:                                                           |                                         |
|        | Router# show line                                                  |                                         |

# **Configuration Examples for Reverse SSH Enhancements**

- Example Reverse SSH Console Access, page 20
- Example Reverse SSH Modem Access, page 20

### **Example Reverse SSH Console Access**

The following configuration example shows that reverse SSH has been configured for console access for terminal lines 1 through 3:

#### **Terminal Server Configuration**

```
line 1 3
  no exec
  login authentication default
  transport input ssh
```

#### **Client Configuration**

The following commands configured on the SSH client will form the reverse SSH session with lines 1, 2, and 3, respectively:

```
ssh -l lab:1 router.example.com
ssh -l lab:2 router.example.com
ssh -l lab:3 router.example.com
```

### **Example Reverse SSH Modem Access**

The following configuration example shows that dial-out lines 1 through 200 have been grouped under rotary group 1 for modem access:

```
line 1 200
  no exec
  login authentication default
  rotary 1
```

transport input ssh exit

The following command shows that reverse SSH will connect to the first free line in the rotary group:

ssh -l lab:rotary1 router.example.com

# **Additional References**

- Related Documents, page 21
- Standards, page 21
- MIBs, page 21
- RFCs, page 22
- Technical Assistance, page 22

### **Related Documents**

| Related Topic            | Document Title                                     |  |
|--------------------------|----------------------------------------------------|--|
| Cisco IOS commands       | Cisco IOS Master Commands List, All Releases       |  |
| Configuring Secure Shell | See the following modules:                         |  |
|                          | Configuring Secure Shell                           |  |
|                          | <ul> <li>Secure Shell Version 2 Support</li> </ul> |  |
|                          | • SSH Terminal-Line Access                         |  |
| Security commands        | Cisco IOS Security Command Reference               |  |

### **Standards**

| Standards                                                   | Title |
|-------------------------------------------------------------|-------|
| No new or modified standards are supported by this feature. |       |

### **MIBs**

| MIBs | MIBs Link                                                                                                    |
|------|----------------------------------------------------------------------------------------------------|
| None | To locate and download MIBs for selected platforms, Cisco software releases, and feature sets, use Cisco MIB Locator found at the following URL: |
|      | http://www.cisco.com/go/mibs                                                                                                    |

### **RFCs**

| RFCs | Title |
|------|-------|
| None |       |

### **Technical Assistance**

| Description                                                                                                    | Link                                              |
|----------------------------------------------------------------------------------------------------|---------------------------------------------------|
| The Cisco Support and Documentation website provides online resources to download documentation, software, and tools. Use these resources to install and configure the software and to troubleshoot and resolve technical issues with Cisco products and technologies. Access to most tools on the Cisco Support and Documentation website requires a Cisco.com user ID and password. | http://www.cisco.com/cisco/web/support/index.html |

# **Feature Information for Reverse SSH Enhancements**

The following table provides release information about the feature or features described in this module. This table lists only the software release that introduced support for a given feature in a given software release train. Unless noted otherwise, subsequent releases of that software release train also support that feature.

Use Cisco Feature Navigator to find information about platform support and Cisco software image support. To access Cisco Feature Navigator, go to <a href="https://www.cisco.com/go/cfn">www.cisco.com/go/cfn</a>. An account on Cisco.com is not required.

Table 2 Feature Information for Reverse SSH Enhancements

| Feature Name             | Releases  | Feature Information                                                                                                    |
|--------------------------|-----------|----------------------------------------------------------------------------------------------------|
| Reverse SSH Enhancements | 12.3(11)T | The Reverse SSH Enhancements feature, which is supported for SSH Version 1 and 2, provides an alternative way to configure reverse Secure Shell (SSH) so that separate lines do not need to be configured for every terminal or auxiliary line on which SSH must be enabled. This feature also eliminates the rotary-group limitation. |
|                          |           | This feature was introduced in Cisco IOS Release 12.3(11)T.                                                                                                    |
|                          |           | The following command was introduced: <b>ssh</b> .                                                                                                    |

Cisco and the Cisco logo are trademarks or registered trademarks of Cisco and/or its affiliates in the U.S. and other countries. To view a list of Cisco trademarks, go to this URL: <a href="www.cisco.com/go/trademarks">www.cisco.com/go/trademarks</a>. Third-party trademarks mentioned are the property of their respective owners. The use of the word partner does not imply a partnership relationship between Cisco and any other company. (1110R)

Any Internet Protocol (IP) addresses and phone numbers used in this document are not intended to be actual addresses and phone numbers. Any examples, command display output, network topology diagrams, and other figures included in the document are shown for illustrative purposes only. Any use of actual IP addresses or phone numbers in illustrative content is unintentional and coincidental.

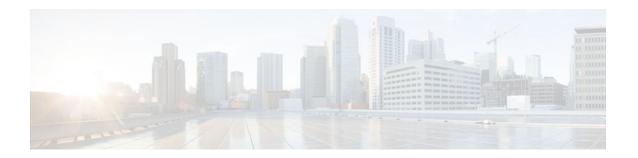

# **Secure Copy**

The Secure Copy (SCP) feature provides a secure and authenticated method for copying router configuration or router image files. SCP relies on Secure Shell (SSH), an application and a protocol that provide a secure replacement for the Berkeley r-tools.

- Finding Feature Information, page 25
- Prerequisites for Secure Copy, page 25
- Information About Secure Copy, page 25
- How to Configure Secure Copy, page 26
- Configuration Examples for Secure Copy, page 28
- Additional References, page 29
- Feature Information for Secure Copy, page 30
- Glossary, page 31

# **Finding Feature Information**

Your software release may not support all the features documented in this module. For the latest feature information and caveats, see the release notes for your platform and software release. To find information about the features documented in this module, and to see a list of the releases in which each feature is supported, see the Feature Information Table at the end of this document.

Use Cisco Feature Navigator to find information about platform support and Cisco software image support. To access Cisco Feature Navigator, go to <a href="https://www.cisco.com/go/cfn">www.cisco.com/go/cfn</a>. An account on Cisco.com is not required.

# **Prerequisites for Secure Copy**

- Before enabling SCP, you must correctly configure SSH, authentication, and authorization on the router.
- Because SCP relies on SSH for its secure transport, the router must have an Rivest, Shamir, and Adelman (RSA) key pair.

# **Information About Secure Copy**

• How Secure Copy Works, page 26

# **How Secure Copy Works**

The behavior of SCP is similar to that of remote copy (rcp), which comes from the Berkeley r-tools suite, except that SCP relies on SSH for security. In addition, SCP requires that authentication, authorization, and accounting (AAA) authorization be configured so the router can determine whether the user has the correct privilege level.

SCP allows a user who has appropriate authorization to copy any file that exists in the Cisco IOS File System (IFS) to and from a router by using the **copy** command. An authorized administrator may also perform this action from a workstation.

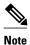

Enable SCP option while using pscp.exe with the Cisco IOS software.

# **How to Configure Secure Copy**

• Configuring Secure Copy, page 26

### **Configuring Secure Copy**

To enable and configure a Cisco router for SCP server-side functionality, perform the following steps.

#### **SUMMARY STEPS**

- 1. enable
- 2. configure terminal
- 3. aaa new-model
- **4. aaa authentication login** { **default** | *list-name* } *method1*[*method2...*]
- **5.** aaa authorization {network | exec | commands level | reverse-access | configuration} {default | list-name} [method1 [method2...]]
- **6. username** *name* [**privilege** *level*] {**password** *encryption-type encrypted-password*}
- 7. ip scp server enable
- 8. show running-config
- 9. debug ip scp

#### **DETAILED STEPS**

|        | Command or Action | Purpose                          |
|--------|-------------------|----------------------------------|
| Step 1 | enable            | Enables privileged EXEC mode.    |
|        |                   | Enter your password if prompted. |
|        | Example:          |                                  |
|        | Router> enable    |                                  |

|        | Command or Action                                                                                                    | Purpose                                                                                                    |  |
|--------|----------------------------------------------------------------------------------------------------|----------------------------------------------------------------------------------------------------|--|
| Step 2 | configure terminal                                                                                                    | Enters global configuration mode.                                                                                                    |  |
|        | Example: Router# configure terminal                                                                                                    |                                                                                                    |  |
| Step 3 | aaa new-model                                                                                                    | Sets AAA authentication at login.                                                                                                    |  |
|        | <pre>Example: Router(config)# aaa new-model</pre>                                                                                                    |                                                                                                    |  |
| Step 4 | aaa authentication login {default   list-name} method1[method2]                                                                                                    | Enables the AAA access control system.                                                                                                    |  |
| Step 5 | Example:  Router(config)# aaa authentication login default group tacacs+  aaa authorization {network   exec   commands level   reverseaccess   configuration} {default   list-name} [method1 [method2]] | Sets parameters that restrict user access to a network.  Note The exec keyword runs authorization to determine if the user is allowed to run an                           |  |
|        | <pre>Example: Router(config)# aaa authorization exec default group tacacs+</pre>                                                                                                    | EXEC shell; therefore, you must use it when you configure SCP.                                                                                                    |  |
| Step 6 | <pre>username name [privilege level] {password encryption-type encrypted-password}</pre>                                                                                                    | Establishes a username-based authentication system.  Note You may omit this step if a network-based authentication mechanismsuch as TACACS+ or RADIUShas been configured. |  |
|        | <pre>Example: Router(config)# username superuser privilege 2 password 0 superpassword</pre>                                                                                                    | of Refibited mas been configured.                                                                                                    |  |
| Step 7 | ip scp server enable                                                                                                    | Enables SCP server-side functionality.                                                                                                    |  |
|        | <pre>Example: Router(config)# ip scp server enable</pre>                                                                                                    |                                                                                                    |  |

|        | Command or Action           | Purpose                                                |
|--------|-----------------------------|--------------------------------------------------------|
| Step 8 | show running-config         | (Optional) Verifies the SCP server-side functionality. |
|        |                             |                                                        |
|        | Example:                    |                                                        |
|        | Router# show running-config |                                                        |
| Step 9 | debug ip scp                | (Optional) Troubleshoots SCP authentication problems.  |
|        | Example:                    |                                                        |
|        | Router# debug ip scp        |                                                        |

# **Configuration Examples for Secure Copy**

- Example SCP Server-Side Configuration Using Local Authentication, page 28
- Example SCP Server-Side Configuration Using Network-Based Authentication, page 28

### **Example SCP Server-Side Configuration Using Local Authentication**

The following example shows how to configure the server-side functionality of SCP. This example uses a locally defined username and password.

```
! AAA authentication and authorization must be configured properly for SCP to work. aaa new-model aaa authentication login default local aaa authorization exec default local username user1 privilege 15 password 0 lab ! SSH must be configured and functioning properly. ip ssh time-out 120 ip ssh authentication-retries 3 ip scp server enable
```

# **Example SCP Server-Side Configuration Using Network-Based Authentication**

The following example shows how to configure the server-side functionality of SCP using a network-based authentication mechanism:

```
! AAA authentication and authorization must be configured properly for SCP to work. aaa new-model aaa authentication login default group tacacs+ aaa authorization exec default group tacacs+ ! SSH must be configured and functioning properly. ip ssh time-out 120 ip ssh authentication-retries 3 ip scp server enable
```

# **Additional References**

#### **Related Documents**

| Related Topic                                | Document Title                                                                                                    |  |
|----------------------------------------------|----------------------------------------------------------------------------------------------------|--|
| Cisco IOS commands                           | Cisco IOS Master Commands List, All Releases                                                                                                    |  |
| Secure Shell Version 1 and 2 support         | <ul><li>Configuring Secure Shell module</li><li>Secure Shell Version 2 Support module</li></ul>                                                  |  |
| Authentication and authorization commands    | Cisco IOS Security Command Reference                                                                                                    |  |
| Configuring authentication and authorization | Authentication, Authorization, and Accounting (AAA) section of Cisco IOS Security Configuration Guide: Securing User Services, Release 15.0      |  |
| Standards                                    |                                                                                                    |  |
| Standards                                    | Title                                                                                                    |  |
| None                                         |                                                                                                    |  |
| MIBs                                         |                                                                                                    |  |
| MIBs                                         | MIBs Link                                                                                                    |  |
| None                                         | To locate and download MIBs for selected platforms, Cisco software releases, and feature sets, use Cisco MIB Locator found at the following URL: |  |
|                                              | http://www.cisco.com/go/mibs                                                                                                    |  |
| RFCs                                         |                                                                                                    |  |
| RFCs                                         | Title                                                                                                    |  |
| None                                         |                                                                                                    |  |

#### **Technical Assistance**

| Description                                                                                                    | Link                                              |
|----------------------------------------------------------------------------------------------------|---------------------------------------------------|
| The Cisco Support and Documentation website provides online resources to download documentation, software, and tools. Use these resources to install and configure the software and to troubleshoot and resolve technical issues with Cisco products and technologies. Access to most tools on the Cisco Support and Documentation website requires a Cisco.com user ID and password. | http://www.cisco.com/cisco/web/support/index.html |

# **Feature Information for Secure Copy**

The following table provides release information about the feature or features described in this module. This table lists only the software release that introduced support for a given feature in a given software release train. Unless noted otherwise, subsequent releases of that software release train also support that feature.

Use Cisco Feature Navigator to find information about platform support and Cisco software image support. To access Cisco Feature Navigator, go to <a href="https://www.cisco.com/go/cfn">www.cisco.com/go/cfn</a>. An account on Cisco.com is not required.

Table 3 Feature Information for Secure Copy

| Feature Name | Releases                     | Feature Information                                                                                                    |
|--------------|------------------------------|----------------------------------------------------------------------------------------------------|
| Secure Copy  | 12.2(2)T 12.0(21)S 12.2(25)S | The Secure Copy (SCP) feature provides a secure and authenticated method for copying router configuration or router image files. SCP relies on Secure Shell (SSH), an application and a protocol that provide a secure replacement for the Berkeley rtools. |
|              |                              | This feature was introduced in Cisco IOS Release 12.2(2)T.                                                                                                    |
|              |                              | This feature was integrated into Cisco IOS Release 12.0(21)S.                                                                                                    |
|              |                              | This feature was integrated into Cisco IOS Release 12.2(25)S.                                                                                                    |
|              |                              | The following commands were introduced or modified: <b>debug ip scp, ip scp server enable</b> .                                                                                                    |

## **Glossary**

**AAA** --authentication, authorization, and accounting. Framework of security services that provide the method for identifying users (authentication), for remote access control (authorization), and for collecting and sending security server information used for billing, auditing, and reporting (accounting).

**rcp** --remote copy. Relying on Remote Shell (Berkeley r-tools suite) for security, rcp copies files, such as router images and startup configurations, to and from routers.

**SCP** --secure copy. Relying on SSH for security, SCP support allows the secure and authenticated copying of anything that exists in the Cisco IOS File System. SCP is derived from rcp.

**SSH** --Secure Shell. Application and a protocol that provide a secure replacement for the Berkeley r-tools. The protocol secures the sessions using standard cryptographic mechanisms, and the application can be used similarly to the Berkeley rexec and rsh tools. SSH Version 1 is implemented in the Cisco IOS software.

Cisco and the Cisco logo are trademarks or registered trademarks of Cisco and/or its affiliates in the U.S. and other countries. To view a list of Cisco trademarks, go to this URL: www.cisco.com/go/trademarks. Third-party trademarks mentioned are the property of their respective owners. The use of the word partner does not imply a partnership relationship between Cisco and any other company. (1110R)

Any Internet Protocol (IP) addresses and phone numbers used in this document are not intended to be actual addresses and phone numbers. Any examples, command display output, network topology diagrams, and other figures included in the document are shown for illustrative purposes only. Any use of actual IP addresses or phone numbers in illustrative content is unintentional and coincidental.

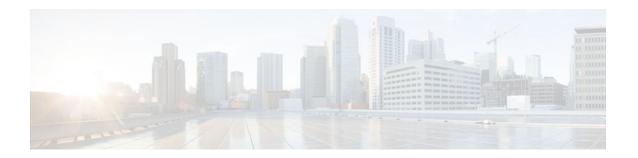

# **Secure Shell Version 2 Support**

The Secure Shell Version 2 Support feature allows you to configure Secure Shell (SSH) Version 2 (SSH Version 1 support was implemented in an earlier Cisco IOS software release). SSH runs on top of a reliable transport layer and provides strong authentication and encryption capabilities. The only reliable transport that is defined for SSH is TCP. SSH provides a means to securely access and securely execute commands on another computer over a network. The Secure Copy Protocol (SCP) feature that is provided with SSH allows for the secure transfer of files.

- Finding Feature Information, page 33
- Prerequisites for Secure Shell Version 2 Support, page 33
- Restrictions for Secure Shell Version 2 Support, page 34
- Information About Secure Shell Version 2 Support, page 34
- How to Configure Secure Shell Version 2 Support, page 37
- Configuration Examples for Secure Shell Version 2 Support, page 52
- Where to Go Next, page 57
- Additional References, page 57
- Feature Information for Secure Shell Version 2 Support, page 58

## Finding Feature Information

Your software release may not support all the features documented in this module. For the latest feature information and caveats, see the release notes for your platform and software release. To find information about the features documented in this module, and to see a list of the releases in which each feature is supported, see the Feature Information Table at the end of this document.

Use Cisco Feature Navigator to find information about platform support and Cisco software image support. To access Cisco Feature Navigator, go to www.cisco.com/go/cfn. An account on Cisco.com is not required.

# **Prerequisites for Secure Shell Version 2 Support**

Prior to configuring SSH, ensure that the required image is loaded on your router. The SSH server requires you to have a k9 (Triple Data Encryption Standard [3DES]) software image from Cisco IOS Release 12.3(4)T, 12.2(25)S, or 12.3(7)JA downloaded on to your router.

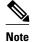

The SSH Version 2 server is supported in Cisco IOS Release 12.3(4)T, 12.3(2)XE, 12.2(25)S, and 12.3(7)JA; the SSH Version 2 client is supported beginning with Cisco IOS Release 12.3(7)T and is supported in Cisco IOS Release 12.3(7)JA. (The SSH client runs both the SSH Version 1 protocol and the Version 2 protocol and is supported in both k8 and k9 images in Cisco IOS Release 12.3(4)T.)

For more information about downloading a software image, refer to Cisco IOS Configuration Fundamentals Configuration Guide, Release 12.4T and Cisco IOS Network Management Configuration Guide, Release 15.0.

# **Restrictions for Secure Shell Version 2 Support**

- SSH servers and SSH clients are supported in 3DES software images.
- Execution Shell, remote command execution, and SCP are the only applications supported.
- Rivest, Shamir, and Adleman (RSA) key generation is an SSH server-side requirement. Routers that
  act as SSH clients need not generate RSA keys.
- The RSA key pair size must be greater than or equal to 768.
- The following functionality is not supported:
  - Port forwarding
  - Compression

# **Information About Secure Shell Version 2 Support**

- Secure Shell Version 2, page 34
- Secure Shell Version 2 Enhancements, page 35
- Secure Shell Version 2 Enhancements for RSA Keys, page 35
- SNMP Trap Generation, page 36
- SSH Keyboard Interactive Authentication, page 36

### **Secure Shell Version 2**

The Secure Shell Version 2 Support feature allows you to configure SSH Version 2.

The configuration for the SSH Version 2 server is similar to the configuration for SSH Version 1. The **ip ssh version** command was introduced so that you may define which version of SSH to configure. If you do not configure this command, SSH by default runs in compatibility mode; that is, both SSH Version 1 and SSH Version 2 connections are honored.

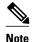

SSH Version 1 is a protocol that has never been defined in a standard. If you do not want your router to fall back to the undefined protocol (Version 1), you should use the **ip ssh version** command and specify Version 2.

The **ip ssh rsa keypair-name** command was also introduced in Cisco IOS Release 12.3(4)T so that you can enable an SSH connection using the RSA keys that you have configured. Previously, SSH was linked

to the first RSA keys that were generated (that is, SSH was enabled when the first RSA key pair was generated). The behavior still exists, but by using the **ip ssh rsa keypair-name** command, you can overcome that behavior. If you configure the **ip ssh rsa keypair-name** command with a key pair name, SSH is enabled if the key pair exists, or SSH will be enabled if the key pair is generated later. If you use this command to enable SSH, you are not forced to configure a hostname and a domain name, which was required in SSH Version 1 of the Cisco IOS software.

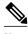

The login banner is supported in SSH Version 2, but it is not supported in Secure Shell Version 1.

### **Secure Shell Version 2 Enhancements**

The SSH Version 2 Enhancements feature includes a number of additional capabilities such as supporting VRF-aware SSH, SSH debug enhancements, and Diffie-Hellman (DH) group exchange support.

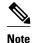

Only the VRF-aware SSH feature is supported in Cisco IOS Release 12.2(50)SY.

The Cisco IOS SSH implementation has traditionally used 768-bit modulus, but with an increasing need for higher key sizes to accommodate DH Group 14 (2048 bits) and Group 16 (4096 bits) cryptographic applications a message exchange between the client and the server to establish the favored DH group becomes necessary. The **ip ssh dh min size** command was introduced in Cisco IOS Release 12.4(20)T so that you can configure the modulus size on the SSH server. In addition to this the **ssh**command was extended to add VRF awareness to the SSH client-side functionality through which the VRF instance name in the client is provided with the IP address to look up the correct routing table and establish a connection.

Debugging was enhanced by modifying SSH debug commands. The **debug ip ssh** command was extended to allow you to simplify the debugging process. Previously, this command printed all debug messages related to SSH regardless of what was specifically required. The behavior still exists, but if you configure the **debug ip ssh** command with a keyword, messages are limited to information specified by the keyword.

### **Secure Shell Version 2 Enhancements for RSA Keys**

Cisco IOS SSH Version 2 (SSHv2) supports keyboard-interactive and password-based authentication methods. The SSHv2 Enhancements for RSA Keys feature also supports RSA-based public key authentication for the client and the server.

User authentication-RSA-based user authentication uses a private/public key pair associated with each user for authentication. The user must generate a private/public key pair on the client and configure a public key on the Cisco IOS SSH server to complete the authentication.

An SSH user trying to establish the credentials provides an encrypted signature using the private key. The signature and the user's public key are sent to the SSH server for authentication. The SSH server computes a hash over the public key provided by the user. The hash is used to determine if the server has a matching entry. If a match is found, an RSA-based message verification is performed using the public key. Hence, the user is authenticated or denied access based on the encrypted signature.

Server authentication--While establishing an SSH session, the Cisco IOS SSH client authenticates the SSH server by using the server host keys available during the key exchange phase. SSH server keys are used to identify the SSH server. These keys are created at the time of enabling SSH and must be configured on the client.

For server authentication, the Cisco IOS SSH client must assign a host key for each server. When the client tries to establish an SSH session with a server, it receives the signature of the server as part of the key

exchange message. If the strict host key checking flag is enabled on the client, the client checks if it has the host key entry corresponding to the server. If a match is found, the client tries to validate the signature using the server host key. If the server is successfully authenticated, the session establishment continues; otherwise, it is terminated and displays a "Server Authentication Failed" message.

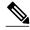

Note

Storing public keys on a server uses memory; therefore, the number of public keys configurable on an SSH server is restricted to ten users, with a maximum of two public keys per user.

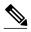

Note

RSA-based user authentication is supported by the Cisco IOS server, but Cisco IOS clients cannot propose public key as an authentication method. If the Cisco IOS server receives a request from an open SSH client for RSA-based authentication, the server accepts the authentication request.

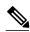

Note

For server authentication, configure the RSA public key of the server manually and configure the **ip ssh stricthostkeycheck** command on the Cisco IOS SSH client.

### **SNMP Trap Generation**

Effective with Cisco IOS Release 12.4(17), Simple Network Management Protocol (SNMP) traps are generated automatically when an SSH session terminates if the traps have been enabled and SNMP debugging has been turned on. For information about enabling SNMP traps, see the Configuring SNMP Support module in the *Cisco IOS Network Management Configuration Guide, Release 15.0*.

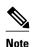

When you configure the **snmp-server host** command, the IP address must be the address of the PC that has the SSH (telnet) client and that has IP connectivity to the SSH server. For an example of an SNMP trap generation configuration, see the Example Setting an SNMP Trap, page 54."

You must also turn on SNMP debugging using the **debug snmp packet** command to display the traps. The trap information includes information such as the number of bytes sent and the protocol that was used for the SSH session. For an example of SNMP debugging, see the Example SNMP Debugging, page 56.

### **SSH Keyboard Interactive Authentication**

The SSH Keyboard Interactive Authentication feature, also known as Generic Message Authentication for SSH, is a method that can be used to implement different types of authentication mechanisms. Basically, any currently supported authentication method that requires only user input can be performed with this feature. The feature is automatically enabled.

The following methods are supported:

- Password
- SecurID and hardware tokens printing a number or a string in response to a challenge sent by the server
- Pluggable Authentication Module (PAM)
- S/KEY (and other One-Time-Pads)

For examples of various scenarios in which the SSH Keyboard Interactive Authentication feature has been automatically enabled, see the Examples SSH Keyboard Interactive Authentication, page 54.

## **How to Configure Secure Shell Version 2 Support**

- Configuring a Router for SSH Version 2 Using a Hostname and Domain Name, page 37
- Configuring a Router for SSH Version 2 Using RSA Key Pairs, page 38
- Configuring the Cisco IOS SSH Server to Perform RSA-Based User Authentication, page 40
- Configuring the Cisco IOS SSH Client to Perform RSA-Based Server Authentication, page 42
- Starting an Encrypted Session with a Remote Device, page 45
- Enabling Secure Copy Protocol on the SSH Server, page 45
- Verifying the Status of the Secure Shell Connection Using the show ssh Command, page 47
- Verifying the Secure Shell Status, page 48
- Monitoring and Maintaining Secure Shell Version 2, page 50

### Configuring a Router for SSH Version 2 Using a Hostname and Domain Name

Perform this task to configure a router for SSH Version 2 using a hostname and domain name. You may also configure SSH Version 2 by using the RSA key pair configuration (see the Configuring a Router for SSH Version 2 Using RSA Key Pairs, page 38).

#### **SUMMARY STEPS**

- 1. enable
- 2. configure terminal
- 3. hostname hostname
- 4. ip domain-name name
- 5. crypto key generate rsa
- **6.** ip ssh [time-out seconds | authentication-retries integer]
- **7.** ip ssh version [1 | 2]

#### **DETAILED STEPS**

|        | Command or Action          | Purpose                           |
|--------|----------------------------|-----------------------------------|
| Step 1 | enable                     | Enables privileged EXEC mode.     |
|        |                            | Enter your password if prompted.  |
|        | Example:                   |                                   |
|        | Router> enable             |                                   |
| Step 2 | configure terminal         | Enters global configuration mode. |
|        |                            |                                   |
|        | Example:                   |                                   |
|        | Router# configure terminal |                                   |

|        | Command or Action                                                                                 | Purpose                                                           |
|--------|---------------------------------------------------------------------------------------------------|-------------------------------------------------------------------|
| Step 3 | hostname hostname                                                                                 | Configures a hostname for your router.                            |
|        |                                                                                                   |                                                                   |
|        | Example:                                                                                          |                                                                   |
|        | Router(config)# hostname cisco 7200                                                               |                                                                   |
| Step 4 | ip domain-name name                                                                               | Configures a domain name for your router.                         |
|        | Example:                                                                                          |                                                                   |
|        | Router(config)# ip domain-name example.com                                                        |                                                                   |
| Step 5 | crypto key generate rsa                                                                           | Enables the SSH server for local and remote authentication.       |
|        |                                                                                                   |                                                                   |
|        | Example:                                                                                          |                                                                   |
|        | Router(config)# crypto key generate rsa                                                           |                                                                   |
| Step 6 | $\textbf{ip ssh} \ [\textbf{time-out} \ seconds \   \ \textbf{authentication-retries} \ integer]$ | (Optional) Configures SSH control variables on your router.       |
|        |                                                                                                   |                                                                   |
|        | Example:                                                                                          |                                                                   |
|        | Router(config)# ip ssh time-out 120                                                               |                                                                   |
| Step 7 | ip ssh version [1   2]                                                                            | (Optional) Specifies the version of SSH to be run on your router. |
|        | Example:                                                                                          |                                                                   |
|        | Router(config)# ip ssh version 1                                                                  |                                                                   |

### **Configuring a Router for SSH Version 2 Using RSA Key Pairs**

Perform this task to enable SSH Version 2 without configuring a hostname or a domain name. SSH Version 2 will be enabled if the key pair that you configure already exists or if it is generated later. You may also configure SSH Version 2 by using the hostname and domain name configuration (see the Configuring a Router for SSH Version 2 Using a Hostname and Domain Name, page 37).

#### **SUMMARY STEPS**

- 1. enable
- 2. configure terminal
- 3. ip ssh rsa keypair-name keypair-name
- 4. crypto key generate rsa usage-keys label key-label modulus modulus-size
- **5.** ip ssh [time-out seconds | authentication-retries integer]
- 6. ip ssh version 2

### **DETAILED STEPS**

|        | Command or Action                                                                     | Purpose                                                                                                    |
|--------|---------------------------------------------------------------------------------------|----------------------------------------------------------------------------------------------------|
| Step 1 | enable                                                                                | Enables privileged EXEC mode.                                                                                                    |
|        |                                                                                       | Enter your password if prompted.                                                                                                    |
|        | Example:                                                                              |                                                                                                    |
|        | Router> enable                                                                        |                                                                                                    |
| Step 2 | configure terminal                                                                    | Enters global configuration mode.                                                                                                    |
|        |                                                                                       |                                                                                                    |
|        | Example:                                                                              |                                                                                                    |
|        | Router# configure terminal                                                            |                                                                                                    |
| Step 3 | ip ssh rsa keypair-name keypair-name                                                  | Specifies which RSA key pair to use for SSH usage.                                                                                                    |
|        |                                                                                       | <b>Note</b> A Cisco IOS router can have many RSA key pairs.                                                                                                 |
|        | Example:                                                                              |                                                                                                    |
|        | Router(config)# ip ssh rsa keypair-name sshkeys                                       |                                                                                                    |
| Step 4 | crypto key generate rsa usage-keys label <i>key-label</i> modulus <i>modulus-size</i> | Enables the SSH server for local and remote authentication on the router.                                                                                   |
|        |                                                                                       | • For SSH Version 2, the modulus size must be at least 768 bits.                                                                                            |
|        | Example:                                                                              | 2-10-1                                                                                                    |
|        | Router(config)# crypto key generate rsa usage-<br>keys label sshkeys modulus 768      | Note To delete the RSA key pair, use the crypto key zeroize rsa command. After you have deleted the RSA key pair, you automatically disable the SSH server. |
| Step 5 | ip ssh [time-out seconds   authentication-retries integer]                            | Configures SSH control variables on your router.                                                                                                    |
|        | Example:                                                                              |                                                                                                    |
|        | Router(config)# ip ssh time-out 12                                                    |                                                                                                    |
| Step 6 | ip ssh version 2                                                                      | Specifies the version of SSH to be run on a router.                                                                                                    |
|        |                                                                                       |                                                                                                    |
|        | Example:                                                                              |                                                                                                    |
|        | Router(config)# ip ssh version 2                                                      |                                                                                                    |

# **Configuring the Cisco IOS SSH Server to Perform RSA-Based User Authentication**

Perform this task to configure the Cisco IOS SSH server to perform RSA-based user authentication. The user authentication is successful if the RSA public key stored on the server is verified with the public or the private key pair stored on the client.

#### **SUMMARY STEPS**

- 1. enable
- 2. configure terminal
- 3. hostname name
- 4. ip domain-name name
- 5. crypto key generate rsa
- 6. ip ssh pubkey-chain
- 7. username username
- 8. key-string
- 9. exit
- 10. key-hash key-type key-name
- 11. end

#### **DETAILED STEPS**

|        | Command or Action              | Purpose                           |
|--------|--------------------------------|-----------------------------------|
| Step 1 | enable                         | Enables privileged EXEC mode.     |
|        |                                | Enter your password if prompted.  |
|        | Example:                       |                                   |
|        | Router> enable                 |                                   |
| Step 2 | configure terminal             | Enters global configuration mode. |
|        |                                |                                   |
|        | Example:                       |                                   |
|        | Router# configure terminal     |                                   |
| Step 3 | hostname name                  | Specifies the hostname.           |
|        |                                |                                   |
|        | Example:                       |                                   |
|        | Router(config)# hostname host1 |                                   |

|        | Command or Action                        | Purpose                                                                                                    |
|--------|------------------------------------------|----------------------------------------------------------------------------------------------------|
| Step 4 | ip domain-name name                      | Defines a default domain name that the Cisco IOS software uses to complete unqualified hostnames.                      |
|        | Example:                                 |                                                                                                    |
|        | Router(config)# ip domain-name name1     |                                                                                                    |
| Step 5 | crypto key generate rsa                  | Generates RSA key pairs.                                                                                               |
|        |                                          |                                                                                                    |
|        | Example:                                 |                                                                                                    |
|        | Router(config)# crypto key generate rsa  |                                                                                                    |
| Step 6 | ip ssh pubkey-chain                      | Configures SSH-RSA keys for user and server authentication on the SSH server and enters public-key configuration mode. |
|        | Example:                                 |                                                                                                    |
|        | Router(config)# ip ssh pubkey-chain      |                                                                                                    |
| Step 7 | username username                        | Configures the SSH username and enters public-key user configuration mode.                                             |
|        | Example:                                 |                                                                                                    |
|        | Router(conf-ssh-pubkey)# username user1  |                                                                                                    |
| Step 8 | key-string                               | Specifies the RSA public key of the remote peer and enters public-key data configuration mode.                         |
|        | Example:                                 | <b>Note</b> You can obtain the public key value from an open SSH client; that is, from the .ssh/id_rsa.pub file.       |
|        | Router(conf-ssh-pubkey-user)# key-string |                                                                                                    |
| Step 9 | exit                                     | Exits public-key user configuration mode.                                                                              |
|        | Example:                                 |                                                                                                    |
|        | Router(conf-ssh-pubkey-data)# exit       |                                                                                                    |

|         | Command or Action                                             | Purpose                                                                                                    |
|---------|---------------------------------------------------------------|----------------------------------------------------------------------------------------------------|
| Step 10 | key-hash key-type key-name                                    | (Optional) Specifies the SSH key type and version.                                                                                                    |
|         | Example:  Router(conf-ssh-pubkey-data)# key-hash ssh-rsa key1 | <ul> <li>The key type must be ssh-rsa for configuration of private public key pairs.</li> <li>This step is optional only if the key-string command is configured.</li> <li>You must configure either the key-string command or the key-hash command.</li> <li>Note You can use a hashing software to compute the hash of the pubkey string or you can also copy the hash value from another Cisco IOS router. Entering the public key data using the key-string command is the preferred way to enter the public key data for the first time.</li> </ul> |
| Step 11 | end                                                           | Exits the current mode and returns to privileged EXEC mode.                                                                                                    |
|         | <pre>Example: Router(conf-ssh-pubkey-data)# end</pre>         |                                                                                                    |
|         |                                                               |                                                                                                    |

# **Configuring the Cisco IOS SSH Client to Perform RSA-Based Server Authentication**

Perform this task to configure the Cisco IOS SSH client to perform RSA-based server authentication.

#### **SUMMARY STEPS**

- 1. enable
- 2. configure terminal
- 3. hostname name
- 4. ip domain-name name
- 5. crypto key generate rsa
- 6. ip ssh pubkey-chain
- **7. server** *server-name*
- 8. key-string
- 9. exit
- 10. key-hash key-type key-name
- 11. end
- 12. configure terminal
- 13. ip ssh stricthostkeycheck

### **DETAILED STEPS**

|        | Command or Action                       | Purpose                                                                                                    |
|--------|-----------------------------------------|----------------------------------------------------------------------------------------------------|
| Step 1 | enable                                  | Enables privileged EXEC mode.                                                                                          |
|        |                                         | Enter your password if prompted.                                                                                       |
|        | Example:                                |                                                                                                    |
|        | Router> enable                          |                                                                                                    |
| Step 2 | configure terminal                      | Enters global configuration mode.                                                                                      |
|        |                                         |                                                                                                    |
|        | Example:                                |                                                                                                    |
|        | Router# configure terminal              |                                                                                                    |
| Step 3 | hostname name                           | Specifies the hostname.                                                                                                |
|        |                                         |                                                                                                    |
|        | Example:                                |                                                                                                    |
| 0. 4   | Router(config)# hostname host1          |                                                                                                    |
| Step 4 | ip domain-name name                     | Defines a default domain name that the Cisco IOS software uses to complete unqualified hostnames.                      |
|        | Example:                                |                                                                                                    |
|        | Router(config)# ip domain-name name1    |                                                                                                    |
| Step 5 | crypto key generate rsa                 | Generates RSA key pairs.                                                                                               |
| otop o | erypto key generate 15a                 | Generates Tish Tikey pairs.                                                                                            |
|        | Example:                                |                                                                                                    |
|        | Router(config)# crypto key generate rsa |                                                                                                    |
| Step 6 | ip ssh pubkey-chain                     | Configures SSH-RSA keys for user and server authentication on the SSH server and enters public-key configuration mode. |
|        | Example:                                |                                                                                                    |
|        | Router(config)# ip ssh pubkey-chain     |                                                                                                    |
| Step 7 | server server-name                      | Enables the SSH server for public-key authentication on the router and enters public-key server configuration mode.    |
|        | Example:                                |                                                                                                    |
|        | Router(conf-ssh-pubkey)# server server1 |                                                                                                    |
|        | Router(conf-ssh-pubkey)# server server1 |                                                                                                    |

|         | Command or Action                                        | Purpose                                                                                                    |
|---------|----------------------------------------------------------|----------------------------------------------------------------------------------------------------|
| Step 8  | key-string                                               | Specifies the RSA public-key of the remote peer and enters public key data configuration mode.                                                                                                    |
|         | Example:                                                 | <b>Note</b> You can obtain the public key value from an open SSH client; that is, from the .ssh/id_rsa.pub file.                                                                                                    |
|         | Router(conf-ssh-pubkey-server)# key-string               |                                                                                                    |
| Step 9  | exit                                                     | Exits public-key data configuration mode and enters public-key server configuration mode.                                                                                                    |
|         | Example:                                                 |                                                                                                    |
|         | Router(conf-ssh-pubkey-data)# exit                       |                                                                                                    |
| Step 10 | key-hash key-type key-name                               | (Optional) Specifies the SSH key type and version.                                                                                                    |
|         | Example:                                                 | <ul> <li>The key type must be ssh-rsa for configuration of private/public key pairs.</li> <li>This step is optional only if the key-string command is</li> </ul>                                                                                                    |
|         | Router(conf-ssh-pubkey-server)# key-hash<br>ssh-rsa key1 | <ul> <li>You must configure either the key-string command or the key-hash command.</li> </ul>                                                                                                    |
|         |                                                          | Note You can use a hashing software to compute the hash of the public key string or you can copy the hash value from another Cisco IOS router. Entering the public key data using the keystring command is the preferred way to enter the public key data for the first time. |
| Step 11 | end                                                      | Exits public-key server mode and returns to privileged EXEC mode.                                                                                                    |
|         |                                                          |                                                                                                    |
|         | Example:                                                 |                                                                                                    |
|         | Router(conf-ssh-pubkey-server)# end                      |                                                                                                    |
| Step 12 | configure terminal                                       | Enters global configuration mode.                                                                                                    |
|         |                                                          |                                                                                                    |
|         | Example:                                                 |                                                                                                    |
|         | Router# configure terminal                               |                                                                                                    |
| Step 13 | ip ssh stricthostkeycheck                                | Ensures that the server authentication takes place.                                                                                                    |
|         |                                                          | The connection is terminated on a failure.                                                                                                    |
|         | Example:                                                 |                                                                                                    |
|         | Router(config)# ip ssh stricthostkeycheck                |                                                                                                    |

### Starting an Encrypted Session with a Remote Device

Perform this task to start an encrypted session with a remote networking device, (You need not enable your router. SSH can be run in disabled mode.)

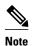

The device you want to connect with must support an SSH server that has an encryption algorithm that is supported in Cisco IOS software.

#### **SUMMARY STEPS**

1. ssh [-v {1 | 2}][-c {3des | aes128-cbc | aes192-cbc | aes256-cbc}] [-m {hmac-md5 | hmac-md5-96 | hmac-sha1 | hmac-sha1-96}] [l userid] [-o numberofpasswordprompts n] [-p port-num]{ip-addr | hostname} [command]

#### **DETAILED STEPS**

|   | Command or Action                                                                                                    | Purpose                                                      |
|---|----------------------------------------------------------------------------------------------------|--------------------------------------------------------------|
| • | $ssh \ [-v \ \{1 \   \ 2\}][-c \ \{3des \   \ aes128-cbc \   \ aes192-cbc \   \ aes256-cbc\}] \ [-m \ \{hmac-md5 \   \ hmac-md5 \   \ hmac-md5 \   \ hmac-md5 \   \ hmac-md5 \   \ hmac-md5 \   \ [-p \ port-num] \{ip-addr \   \ hostname\} \ [command]$ | Starts an encrypted session with a remote networking device. |
|   | Example:                                                                                                    |                                                              |
|   | Router# ssh -v 2 -c aes256-cbc -m hmac-shal-96 -l user2 10.76.82.24                                                                                                    |                                                              |

• Troubleshooting Tips, page 45

### **Troubleshooting Tips**

The **ip ssh version** command can be used for troubleshooting your SSH configuration. By changing versions, you can determine which SSH version has a problem.

### **Enabling Secure Copy Protocol on the SSH Server**

Perform this task to enable secure copy protocol on the SSH server. This task configures the server-side functionality for SCP. This task shows a typical configuration that allows the router to securely copy files from a remote workstation.

SCP relies on authentication, authorization, and accounting (AAA) to function correctly. Therefore, AAA must be configured on the router.

#### **SUMMARY STEPS**

- 1. enable
- 2. configure terminal
- 3. aaa new-model
- 4. aaa authentication login default local
- 5. aaa authorization exec default local
- 6. username name privilege privilege-level password password
- 7. ip ssh time-out seconds
- 8. ip ssh authentication-retries integer
- 9. ip scp server enable

#### **DETAILED STEPS**

|        | Command or Action                                      | Purpose                                                                                                    |
|--------|--------------------------------------------------------|----------------------------------------------------------------------------------------------------|
| Step 1 | enable                                                 | Enables privileged EXEC mode.                                                                                                    |
|        |                                                        | Enter your password if prompted.                                                                                                    |
|        | Example:                                               |                                                                                                    |
|        | Router> enable                                         |                                                                                                    |
| Step 2 | configure terminal                                     | Enters global configuration mode.                                                                                                    |
|        |                                                        |                                                                                                    |
|        | Example:                                               |                                                                                                    |
|        | Router# configure terminal                             |                                                                                                    |
| Step 3 | aaa new-model                                          | Enables the AAA access control model.                                                                                                |
|        |                                                        |                                                                                                    |
|        | Example:                                               |                                                                                                    |
|        | Router(config)# aaa new-model                          |                                                                                                    |
| Step 4 | aaa authentication login default local                 | Sets AAA authentication at login to use the local username database for authentication.                                              |
|        | Example:                                               |                                                                                                    |
|        | •                                                      |                                                                                                    |
|        | Router(config)# aaa authentication login default local |                                                                                                    |
| Step 5 | aaa authorization exec default local                   | Sets the parameters that restrict user access to a network, runs                                                                     |
|        |                                                        | the authorization to determine if the user ID is allowed to run an EXEC shell, and specifies that the system uses the local database |
|        | Example:                                               | for authorization.                                                                                                    |
|        | Router(config)# aaa authorization exec default local   |                                                                                                    |

|        | Command or Action                                                      | Purpose                                                                                                    |
|--------|------------------------------------------------------------------------|----------------------------------------------------------------------------------------------------|
| Step 6 | username name privilege privilege-level password password              | Establishes a username-based authentication system, and specifies the username, privilege level, and an unencrypted password.            |
|        | Example:                                                               | <b>Note</b> The minimum value for the <i>privilege-level</i> argument is 15. A privilege level of less than 15 results in the connection |
|        | Router(config)# username samplename privilege<br>15 password password1 | closing.                                                                                                    |
| Step 7 | ip ssh time-out seconds                                                | Sets the time interval (in seconds) that the router waits for the SSH client to respond.                                                 |
|        | Example:                                                               |                                                                                                    |
|        | Router(config)# ip ssh time-out 120                                    |                                                                                                    |
| Step 8 | ip ssh authentication-retries integer                                  | Sets the number of authentication attempts after which the interface is reset.                                                           |
|        | Example:                                                               |                                                                                                    |
|        | Router(config)# ip ssh authentication-retries 3                        |                                                                                                    |
| Step 9 | ip scp server enable                                                   | Enables the router to securely copy files from a remote workstation.                                                                     |
|        | Example:                                                               |                                                                                                    |
|        | Router(config)# ip scp server enable                                   |                                                                                                    |

• Troubleshooting Tips, page 47

### **Troubleshooting Tips**

To troubleshoot SCP authentication problems, use the **debug ip scp**command.

# Verifying the Status of the Secure Shell Connection Using the show ssh Command

To display the status of the SSH connection on your router, use the **show ssh** command.

#### **SUMMARY STEPS**

- 1. enable
- 2. show ssh

#### **DETAILED STEPS**

|        | Command or Action | Purpose                                        |
|--------|-------------------|------------------------------------------------|
| Step 1 | enable            | Enables privileged EXEC mode.                  |
|        |                   | Enter your password if prompted.               |
|        | Example:          |                                                |
|        | Router> enable    |                                                |
| Step 2 | show ssh          | Displays the status of SSH server connections. |
|        |                   |                                                |
|        | Example:          |                                                |
|        | Router# show ssh  |                                                |

#### **Examples**

#### **Version 1 and Version 2 Connections**

#### **Version 2 Connection with No Version 1**

#### **Version 1 Connection with No Version 2**

The following sample output from the **show ssh** command display status about various SSH Version 1 and Version 2 connections.

| 0                      | Ve:     | 5     | 3DES             | State<br>Session<br>Hmac | started |         | Username<br>lab |
|------------------------|---------|-------|------------------|--------------------------|---------|---------|-----------------|
| Username               | VELBION | Mode  | Eliciypeioli     | iiiiac                   |         | Jeace   |                 |
| 1                      | 2.0     | OUT   | aes128-cbc       | hmac-md5<br>hmac-md5     | Session | started | lab             |
|                        |         |       |                  |                          |         |         |                 |
| Router# sho            | ow ssh  |       |                  |                          |         |         |                 |
| Connection<br>Username | Version | Mode  | Encryption       | Hmac                     | 2       | State   |                 |
| 1                      | 2.0     | IN    | aes128-cbc       | hmac-md5                 | Session | started | lab             |
|                        |         |       |                  | hmac-md5                 | Session | started | l lab           |
|                        |         |       | tions runnin     | g.                       |         |         |                 |
|                        |         |       |                  |                          |         |         |                 |
|                        |         | rsion | Encryption       | State                    |         |         | Username        |
| 0                      | 1.      | 5     | 3DES             | Session                  | started |         | lab             |
| 6NO 22HVZ 8            | erver c |       | tions runnin<br> | g.<br>                   |         |         |                 |

### **Verifying the Secure Shell Status**

Perform this task to verify your SSH configuration.

#### **SUMMARY STEPS**

- 1. enable
- 2. show ip ssh

#### **DETAILED STEPS**

|                 | Command or Action   | Purpose                                              |
|-----------------|---------------------|------------------------------------------------------|
| Step 1 enable E |                     | Enables privileged EXEC mode.                        |
|                 |                     | Enter your password if prompted.                     |
|                 | Example:            |                                                      |
|                 | Router> enable      |                                                      |
| Step 2          | show ip ssh         | Displays the version and configuration data for SSH. |
|                 |                     |                                                      |
|                 | Example:            |                                                      |
|                 | Router# show ip ssh |                                                      |

#### **Examples**

#### **Version 1 and Version 2 Connections**

#### **Version 2 Connection with No Version 1**

#### **Version 1 Connection with No Version 2**

The following sample output from the **show ip ssh** command displays the version of SSH that is enabled, the authentication timeout values, and the number of authentication retries:

```
Router# show ip ssh
SSH Enabled - version 1.99
Authentication timeout: 120 secs; Authentication retries: 3

Router# show ip ssh
SSH Enabled - version 2.0
Authentication timeout: 120 secs; Authentication retries: 3

Router# show ip ssh
3d06h: %SYS-5-CONFIG_I: Configured from console by console
SSH Enabled - version 1.5
Authentication timeout: 120 secs; Authentication retries: 3
```

### **Monitoring and Maintaining Secure Shell Version 2**

To display debug messages about the SSH connections, use the **debug ip ssh** command and the **debug snmp packet** command.

#### **SUMMARY STEPS**

- 1. enable
- 2. debug ip ssh
- 3. debug snmp packet

#### **DETAILED STEPS**

|        | Command or Action         | Purpose                                                                      |  |
|--------|---------------------------|------------------------------------------------------------------------------|--|
| Step 1 | enable                    | Enables privileged EXEC mode.                                                |  |
|        |                           | Enter your password if prompted.                                             |  |
|        | Example:                  |                                                                              |  |
|        | Router> enable            |                                                                              |  |
| Step 2 | debug ip ssh              | Displays debugging messages for SSH.                                         |  |
|        |                           |                                                                              |  |
|        | Example:                  |                                                                              |  |
|        | Router# debug ip ssh      |                                                                              |  |
| Step 3 | debug snmp packet         | Displays information about every SNMP packet sent or received by the router. |  |
|        |                           |                                                                              |  |
|        | Example:                  |                                                                              |  |
|        | Router# debug snmp packet |                                                                              |  |

#### Example

The following sample output from the **debug ip ssh** command shows that the digit 2 keyword has been assigned, signifying that it is an SSH Version 2 connection:

```
Router# debug ip ssh
00:33:55: SSH1: starting SSH control process
00:33:55: SSH1: sent protocol version id SSH-1.99-Cisco-1.25
00:33:55: SSH1: protocol version id is - SSH-2.0-OpenSSH_2.5.2p2
00:33:55: SSH2 1: send: len 280 (includes padlen 4)
00:33:55: SSH2 1: SSH2_MSG_KEXINIT sent
00:33:55: SSH2 1: ssh_receive: 536 bytes received
00:33:55: SSH2 1: input: packet len 632
00:33:55: SSH2 1: partial packet 8, need 624, maclen 0
00:33:55: SSH2 1: ssh_receive: 96 bytes received
00:33:55: SSH2 1: partial packet 8, need 624, maclen 0
00:33:55: SSH2 1: input: padlen 11
00:33:55: SSH2 1: received packet type 20
00:33:55: SSH2 1: SSH2_MSG_KEXINIT received
00:33:55: SSH2: kex: client->server aes128-cbc hmac-md5 none
00:33:55: SSH2: kex: server->client aes128-cbc hmac-md5 none
00:33:55: SSH2 1: expecting SSH2_MSG_KEXDH_INIT
```

```
00:33:55: SSH2 1: ssh_receive: 144 bytes received
00:33:55: SSH2 1: input: packet len 144
00:33:55: SSH2 1: partial packet 8, need 136, maclen 0
00:33:55: SSH2 1: input: padlen 5
00:33:55: SSH2 1: received packet type 30
00:33:55: SSH2 1: SSH2_MSG_KEXDH_INIT received
00:33:55: SSH2 1: signature length 111
00:33:55: SSH2 1: send: len 384 (includes padlen 7)
00:33:55: SSH2: kex_derive_keys complete
00:33:55: SSH2 1: send: len 16 (includes padlen 10)
00:33:55: SSH2 1: newkeys: mode 1
00:33:55: SSH2 1: SSH2_MSG_NEWKEYS sent
00:33:55: SSH2 1: waiting for SSH2_MSG_NEWKEYS
00:33:55: SSH2 1: ssh_receive: 16 bytes received
00:33:55: SSH2 1: input: packet len 16
00:33:55: SSH2 1: partial packet 8, need 8, maclen 0
00:33:55: SSH2 1: input: padlen 10
00:33:55: SSH2 1: newkeys: mode 0
00:33:55: SSH2 1: received packet type 2100:33:55: SSH2 1: SSH2_MSG_NEWKEYS received
00:33:56: SSH2 1: ssh_receive: 48 bytes received
00:33:56: SSH2 1: input: packet len 32
00:33:56: SSH2 1: partial packet 16, need 16, maclen 16
00:33:56: SSH2 1: MAC #3 ok
00:33:56: SSH2 1: input: padlen 10
00:33:56: SSH2 1: received packet type 5
00:33:56: SSH2 1: send: len 32 (includes padlen 10)
00:33:56: SSH2 1: done calc MAC out #3
00:33:56: SSH2 1: ssh_receive: 64 bytes received
00:33:56: SSH2 1: input: packet len 48
00:33:56: SSH2 1: partial packet 16, need 32, maclen 16
00:33:56: SSH2 1: MAC #4 ok
00:33:56: SSH2 1: input: padlen 9
00:33:56: SSH2 1: received packet type 50
00:33:56: SSH2 1: send: len 32 (includes padlen 13)
00:33:56: SSH2 1: done calc MAC out #4
00:34:04: SSH2 1: ssh_receive: 160 bytes received
00:34:04: SSH2 1: input: packet len 64
00:34:04: SSH2 1: partial packet 16, need 48, maclen 16
00:34:04: SSH2 1: MAC #5 ok
00:34:04: SSH2 1: input: padlen 13
00:34:04: SSH2 1: received packet type 50
00:34:04: SSH2 1: send: len 16 (includes padlen 10)
00:34:04: SSH2 1: done calc MAC out #5
00:34:04: SSH2 1: authentication successful for lab
00:34:04: SSH2 1: input: packet len 64
00:34:04: SSH2 1: partial packet 16, need 48, maclen 16
00:34:04: SSH2 1: MAC #6 ok
00:34:04: SSH2 1: input: padlen 6
00:34:04: SSH2 1: received packet type 2
00:34:04: SSH2 1: ssh_receive: 64 bytes received
00:34:04: SSH2 1: input: packet len 48
00:34:04: SSH2 1: partial packet 16, need 32, maclen 16
00:34:04: SSH2 1: MAC #7 ok
00:34:04: SSH2 1: input: padlen 19
00:34:04: SSH2 1: received packet type 90
00:34:04: SSH2 1: channel open request
00:34:04: SSH2 1: send: len 32 (includes padlen 10)
00:34:04: SSH2 1: done calc MAC out #6
00:34:04: SSH2 1: ssh_receive: 192 bytes received
00:34:04: SSH2 1: input: packet len 64
00:34:04: SSH2 1: partial packet 16, need 48, maclen 16
00:34:04: SSH2 1: MAC #8 ok
00:34:04: SSH2 1: input: padlen 13
00:34:04: SSH2 1: received packet type 98
00:34:04: SSH2 1: pty-req request
00:34:04: SSH2 1: setting TTY - requested: height 24, width 80; set: height 24,
width 80
00:34:04: SSH2 1: input: packet len 96
00:34:04: SSH2 1: partial packet 16, need 80, maclen 16
00:34:04: SSH2 1: MAC #9 ok
00:34:04: SSH2 1: input: padlen 11
00:34:04: SSH2 1: received packet type 98
00:34:04: SSH2 1: x11-req request
```

```
00:34:04: SSH2 1: ssh_receive: 48 bytes received
00:34:04: SSH2 1: input: packet len 32
00:34:04: SSH2 1: partial packet 16, need 16, maclen 16
00:34:04: SSH2 1: MAC #10 ok
00:34:04: SSH2 1: input: padlen 12
00:34:04: SSH2 1: received packet type 98
00:34:04: SSH2 1: shell request
00:34:04: SSH2 1: shell message received
00:34:04: SSH2 1: starting shell for vty
00:34:04: SSH2 1: send: len 48 (includes padlen 18)
00:34:04: SSH2 1: done calc MAC out #7
00:34:07: SSH2 1: ssh_receive: 48 bytes received
00:34:07: SSH2 1: input: packet len 32
00:34:07: SSH2 1: partial packet 16, need 16, maclen 16
00:34:07: SSH2 1: MAC #11 ok
00:34:07: SSH2 1: input: padlen 17
00:34:07: SSH2 1: received packet type 94
00:34:07: SSH2 1: send: len 32 (includes padlen 17)
00:34:07: SSH2 1: done calc MAC out #8
00:34:07: SSH2 1: ssh_receive: 48 bytes received
00:34:07: SSH2 1: input: packet len 32
00:34:07: SSH2 1: partial packet 16, need 16, maclen 16
00:34:07: SSH2 1: MAC #12 ok
00:34:07: SSH2 1: input: padlen 17
00:34:07: SSH2 1: received packet type 94
00:34:07: SSH2 1: send: len 32 (includes padlen 17)
00:34:07: SSH2 1: done calc MAC out #9
00:34:07: SSH2 1: ssh_receive: 48 bytes received
00:34:07: SSH2 1: input: packet len 32
00:34:07: SSH2 1: partial packet 16, need 16, maclen 16
00:34:07: SSH2 1: MAC #13 ok
00:34:07: SSH2 1: input: padlen 17
00:34:07: SSH2 1: received packet type 94
00:34:07: SSH2 1: send: len 32 (includes padlen 17)
00:34:07: SSH2 1: done calc MAC out #10
00:34:08: SSH2 1: ssh_receive: 48 bytes received
00:34:08: SSH2 1: input: packet len 32
00:34:08: SSH2 1: partial packet 16, need 16, maclen 16
00:34:08: SSH2 1: MAC #14 ok
00:34:08: SSH2 1: input: padlen 17
00:34:08: SSH2 1: received packet type 94
00:34:08: SSH2 1: send: len 32 (includes padlen 17)
00:34:08: SSH2 1: done calc MAC out #11
00:34:08: SSH2 1: ssh_receive: 48 bytes received
00:34:08: SSH2 1: input: packet len 32
00:34:08: SSH2 1: partial packet 16, need 16, maclen 16
00:34:08: SSH2 1: MAC #15 ok
00:34:08: SSH2 1: input: padlen 17
00:34:08: SSH2 1: received packet type 94
00:34:08: SSH2 1: send: len 32 (includes padlen 16)
00:34:08: SSH2 1: done calc MAC out #12
00:34:08: SSH2 1: send: len 48 (includes padlen 18)
00:34:08: SSH2 1: done calc MAC out #13
00:34:08: SSH2 1: send: len 16 (includes padlen 6)
00:34:08: SSH2 1: done calc MAC out #14
00:34:08: SSH2 1: send: len 16 (includes padlen 6)
00:34:08: SSH2 1: done calc MAC out #15
00:34:08: SSH1: Session terminated normally
```

# **Configuration Examples for Secure Shell Version 2 Support**

- Example Configuring Secure Shell Version 1, page 53
- Example ConfiguringSecureShellVersion2, page 53
- Example Configuring Secure Shell Versions 1 and 2, page 53
- Example Starting an Encrypted Session with a Remote Device, page 53
- Example Configuring Server-Side SCP, page 53
- Example Setting an SNMP Trap, page 54

- Examples SSH Keyboard Interactive Authentication, page 54
- Example SNMP Debugging, page 56
- Examples SSH Debugging Enhancements, page 56

### **Example Configuring Secure Shell Version 1**

The following example shows how to configure SSH Version 1:

```
Router# configure terminal
Router(config)# ip ssh version 1
Router(config)# end
```

### **Example Configuring Secure Shell Version 2**

The following example shows how to configure SSH Version 2:

```
Router# configure terminal
Enter configuration commands, one per line. End with CNTL/Z.
Router(config)# ip ssh version 2
Router(config)# end
```

### **Example Configuring Secure Shell Versions 1 and 2**

The following example shows how to configure both SSH Version 1 and SSH Version 2:

```
Router# configure terminal
Router(config)# no ip ssh version
Router(config)# end
```

### **Example Starting an Encrypted Session with a Remote Device**

The following example shows how to start an encrypted session with a remote device:

```
Router# ssh -v 2 -c aes256-cbc -m hmac-shal-160 -l shaship 10.76.82.24
```

### **Example Configuring Server-Side SCP**

The following example shows how to configure the server-side functionality for SCP. This example also configures AAA authentication and authorization on the router. This example uses a locally defined username and password.

```
Router# configure terminal
Router(config)# aaa new-model
Router(config)# aaa authentication login default local
Router(config)# aaa authorization exec default local
Router(config)# username samplename privilege 15 password password1
Router(config)# ip ssh time-out 120
Router(config)# ip ssh authentication-retries 3
Router(config)# ip scp server enable
Router(config)# end
```

### **Example Setting an SNMP Trap**

The following example shows that an SNMP trap has been set. The trap notification is generated automatically when the SSH session terminates. In the example, a.b.c.d is the IP address of the SSH client. For an example of SNMP trap debug output, see the section Example SNMP Debugging, page 56."

```
snmp-server
snmp-server host a.b.c.d public tty
```

### **Examples SSH Keyboard Interactive Authentication**

- Client-Side Debugs, page 54
- TACACS ACS Is the Back-end AAA Server ChPass Is Enabled and a Blank Password Change Is Made, page 55
- TACACS ACS Is the Back-end AAA Server ChPass Is Enabled and the Password Is Changed on First Login, page 55
- TACACS ACS Is the Back-end AAA Server ChPass Is Enabled and the Password Expires After Three Logins, page 55

#### **Client-Side Debugs**

In the following example, client-side debugs are turned on and the maximum number of prompts = six, (three for the SSH Keyboard Interactive Authentication method and for the password method of authentication).

```
Password:
Password:
Password:
Password:
Password: cisco123
Last login: Tue Dec 6 13:15:21 2005 from 10.76.248.213
user1@courier:~> exit
logout
[Connection to 10.76.248.200 closed by foreign host]
Router1# debug ip ssh client
SSH Client debugging is on
Router1# ssh -1 lab 10.1.1.3
Password:
*Nov 17 12:50:53.199: SSH0: sent protocol version id SSH-1.99-Cisco-1.25
*Nov 17 12:50:53.199: SSH CLIENTO: protocol version id is - SSH-1.99-Cisco-1.25
       12:50:53.199: SSH CLIENTO: sent protocol version id SSH-1.99-Cisco-1.25
*Nov 17 12:50:53.199: SSH CLIENTO: protocol version exchange successful
*Nov 17 12:50:53.203: SSH0: protocol version id is - SSH-1.99-Cisco-1.25
*Nov 17 12:50:53.335: SSH CLIENTO: key exchange successful and encryption on
*Nov 17 12:50:53.335: SSH2 CLIENT 0: using method keyboard-interactive
Password:
Password:
Password:
*Nov 17 12:51:01.887: SSH2 CLIENT 0: using method password authentication
Password:
Password: lab
Router2>
*Nov 17 12:51:11.407: SSH2 CLIENT 0: SSH2_MSG_USERAUTH_SUCCESS message received
*Nov 17 12:51:11.407: SSH CLIENTO: user authenticated
*Nov 17 12:51:11.407: SSH2 CLIENT 0: pty-req request sent
*Nov 17 12:51:11.411: SSH2 CLIENT 0: shell request sent
*Nov 17 12:51:11.411: SSH CLIENT0: session open
```

# TACACS ACS Is the Back-end AAA Server ChPass Is Enabled and a Blank Password Change Is Made

In the following example, a TACACS+ access control server (ACS) is the back-end AAA server, the ChPass feature is enabled, and a blank password change is accomplished using the SSH Keyboard Interactive Authentication method:

```
Router1# ssh -l cisco 10.1.1.3
Password:
Old Password: cisco
New Password: cisco123
Re-enter New password: cisco123
Router2> exit
[Connection to 10.1.1.3 closed by foreign host]
```

# TACACS ACS Is the Back-end AAA Server ChPass Is Enabled and the Password Is Changed on First Login

In the following example, a TACACS+ ACS is the back-end server and the ChPass feature is enabled. The password is changed on the first login using the SSH Keyboard Interactive Authentication method.

```
Router1# ssh -1 cisco 10.1.1.3
Password: cisco
Your password has expired.
Enter a new one now.
New Password: cisco123
Re-enter New password: cisco123
Router2> exit
[Connection to 10.1.1.3 closed by foreign host]
Router1# ssh -1 cisco 10.1.1.3
Password:ciscol
Your password has expired.
Enter a new one now.
New Password: cisco
Re-enter New password: cisco12
The New and Re-entered passwords have to be the same.
Try again.
New Password: cisco
Re-enter New password: cisco
Router2>
```

# TACACS ACS Is the Back-end AAA Server ChPass Is Enabled and the Password Expires After Three Logins

In the following example, a TACACS+ ACS is the back-end AAA server and the ChPass feature is enabled. The password expires after three logins using the SSH Keyboard Interactive Authentication method.

```
Router# ssh -l cisco. 10.1.1.3
Password: cisco
Router2> exit
[Connection to 10.1.1.3 closed by foreign host]
Router1# ssh -l cisco 10.1.1.3
Password: cisco
Router2> exit
Router1# ssh -l cisco 10.1.1.3
Password: cisco
Router2> exit
[Connection to 10.1.1.3 closed by foreign host]
Router1# ssh -l cisco 10.1.1.3
```

```
Password: cisco
Your password has expired.
Enter a new one now.
New Password: cisco123
Re-enter New password: cisco123
Router2>
```

### **Example SNMP Debugging**

The following is sample output from the **debug snmp packet** command. The output provides SNMP trap information for an SSH session.

```
Router1# debug snmp packet
SNMP packet debugging is on
Router1# ssh -1 lab 10.0.0.2
Password:
Router2# exit
[Connection to 10.0.0.2 closed by foreign host]
Router1#
*Jul 18 10:18:42.619: SNMP: Queuing packet to 10.0.0.2
*Jul 18 10:18:42.619: SNMP: V1 Trap, ent cisco, addr 10.0.0.1, gentrap 6, spectrap 1
local.9.3.1.1.2.1 = 6
tcpConnEntry.1.10.0.0.1.22.10.0.0.2.55246 = 4
ltcpConnEntry.5.10.0.0.1.22.10.0.0.2.55246 = 1015
ltcpConnEntry.1.10.0.0.1.22.10.0.0.2.55246 = 1056
ltcpConnEntry.2.10.0.0.1.22.10.0.0.2.55246 = 1392
local.9.2.1.18.2 = lab
*Jul 18 10:18:42.879: SNMP: Packet sent via UDP to 10.0.0.2
Router1#
```

### **Examples SSH Debugging Enhancements**

The following is sample output from the **debug ip ssh detail**command. The output provides debugging information about the SSH protocol and channel requests.

```
Router# debug ip ssh detail
00:04:22: SSHO: starting SSH control process
00:04:22: SSH0: sent protocol version id SSH-1.99-Cisco-1.25
00:04:22: SSH0: protocol version id is - SSH-1.99-Cisco-1.25
00:04:22: SSH2 0: SSH2_MSG_KEXINIT sent
00:04:22: SSH2 0: SSH2_MSG_KEXINIT received
00:04:22: SSH2:kex: client->server enc:aes128-cbc mac:hmac-sha1
00:04:22: SSH2:kex: server->client enc:aes128-cbc mac:hmac-shal
00:04:22: SSH2 0: expecting SSH2_MSG_KEXDH_INIT
00:04:22: SSH2 0: SSH2_MSG_KEXDH_INIT received
00:04:22: SSH2: kex_derive_keys complete
00:04:22: SSH2 0: SSH2_MSG_NEWKEYS sent
00:04:22: SSH2 0: waiting for SSH2_MSG_NEWKEYS
00:04:22: SSH2 0: SSH2 MSG NEWKEYS received
00:04:24: SSH2 0: authentication successful for lab
00:04:24: SSH2 0: channel open request
00:04:24: SSH2 0: pty-req request
00:04:24: SSH2 0: setting TTY - requested: height 24, width 80; set: height 24, width 80
00:04:24: SSH2 0: shell request
00:04:24: SSH2 0: shell message received
00:04:24: SSH2 0: starting shell for vty
00:04:38: SSHO: Session terminated normally
```

The following is sample output from the **debug ip ssh packet**command. The output provides debugging information about the SSH packet.

```
Router# debug ip ssh packet

00:05:43: SSH2 0: send:packet of length 280 (length also includes padlen of 4)

00:05:43: SSH2 0: ssh_receive: 64 bytes received

00:05:43: SSH2 0: input: total packet length of 280 bytes

00:05:43: SSH2 0: partial packet length(block size)8 bytes, needed 272 bytes, maclen 0
```

```
00:05:43: SSH2 0: ssh_receive: 64 bytes received
00:05:43: SSH2 0: partial packet length(block size)8 bytes, needed 272 bytes, maclen 0
00:05:43: SSH2 0: ssh_receive: 64 bytes received
00:05:43: SSH2 0: partial packet length(block size)8 bytes, needed 272 bytes, maclen 0
00:05:43: SSH2 0: ssh_receive: 64 bytes received
00:05:43: SSH2 0: partial packet length(block size)8 bytes, needed 272 bytes, maclen 0
00:05:43: SSH2 0: ssh_receive: 24 bytes received
00:05:43: SSH2 0: partial packet length(block size)8 bytes, needed 272 bytes, maclen 0
00:05:43: SSH2 0: input: padlength 4 bytes
00:05:43: SSH2 0: ssh_receive: 64 bytes received
00:05:43: SSH2 0: input: total packet length of 144 bytes
00:05:43: SSH2 0: partial packet length(block size)8 bytes, needed 136 bytes, maclen 0
00:05:43: SSH2 0: ssh_receive: 64 bytes received
00:05:43: SSH2 0: partial packet length(block size)8 bytes, needed 136 bytes, maclen 0
00:05:43: SSH2 0: ssh_receive: 16 bytes received
00:05:43: SSH2 0: partial packet length(block size)8 bytes, needed 136 bytes, maclen 0
00:05:43: SSH2 0: input: padlength 6 bytes
00:05:43: SSH2 0: signature length 143
00:05:43: SSH2 0: send:packet of
                                 length 448 (length also includes padlen of 7)
00:05:43: SSH2 0: send:packet of length 16 (length also includes padlen of 10)
00:05:43: SSH2 0: newkeys: mode 1
00:05:43: SSH2 0: ssh_receive: 16 bytes received
00:05:43: SSH2 0: input: total packet length of 16 bytes
00:05:43: SSH2 0: partial packet length(block size)8 bytes, needed 8 bytes, maclen 0
00:05:43: SSH2 0: input: padlength 10 bytes
00:05:43: SSH2 0: newkeys: mode 0
00:05:43: SSH2 0: ssh_receive: 52 bytes received
00:05:43: SSH2 0: input: total packet length of 32 bytes
00:05:43: SSH2 0: partial packet length(block size)16 bytes, needed 16 bytes, maclen 20
```

00:05:43: SSH2 0: MAC compared for #3 :ok

### Where to Go Next

You have to use a SSH remote device that supports SSH Version 2, and you have to connect to a Cisco IOS router.

### **Additional References**

#### **Related Documents**

| Related Topic                                                                             | Document Title  Cisco IOS Master Commands List, All Releases                                             |  |
|-------------------------------------------------------------------------------------------|----------------------------------------------------------------------------------------------------|--|
| Cisco IOS commands                                                                        |                                                                                                    |  |
| AAA                                                                                       | Cisco IOS Security Configuration Guide: Securing User Services                                           |  |
| <ul><li>Configuring a hostname and host domain</li><li>Configuring Secure Shell</li></ul> | "Configuring Secure Shell" module in the Cisco IOS Security Configuration Guide: Securing User Services. |  |
| Debugging commands                                                                        | Cisco IOS Debug Command Reference                                                                        |  |
| Downloading a Cisco software image                                                        | Cisco IOS Configuration Fundamentals                                                                     |  |
| Cisco IOS configuration fundamentals                                                      | <ul><li>Configuration Guide Cisco IOS Network</li><li>Management Configuration Guide</li></ul>           |  |

| Related Topic                                                                                                    | Document Title                                                                                                    |  |
|----------------------------------------------------------------------------------------------------|----------------------------------------------------------------------------------------------------|--|
| IPSec                                                                                                    | Cisco IOS Security Configuration Guide: Secure<br>Connectivity                                                                                   |  |
| Security commands                                                                                                    | Cisco IOS Security Command Reference                                                                                                    |  |
| SNMP, configuring traps                                                                                                    | Configuring SNMP Support module in the Cisco IOS Network Management Configuration Guide                                                          |  |
| Standards                                                                                                    |                                                                                                    |  |
| Standards                                                                                                    | Title                                                                                                    |  |
| IETF Secure Shell Version 2 Draft Standards                                                                                                    | Internet Engineering Task Force website                                                                                                    |  |
| MIBs                                                                                                    |                                                                                                    |  |
| MIBs                                                                                                    | MIBs Link                                                                                                    |  |
| No new or modified MIBs are supported and support for existing MIBs has not been modified.                                                                                                    | To locate and download MIBs for selected platforms, Cisco software releases, and feature sets, use Cisco MIB Locator found at the following URL: |  |
|                                                                                                    | http://www.cisco.com/go/mibs                                                                                                    |  |
| RFCs                                                                                                    |                                                                                                    |  |
| RFCs                                                                                                    | Title                                                                                                    |  |
| No new or modified RFCs are supported and support for existing RFCs has not been modified.                                                                                                    |                                                                                                    |  |
| Technical Assistance                                                                                                    |                                                                                                    |  |
| Description                                                                                                    | Link                                                                                                    |  |
| The Cisco Support and Documentation website provides online resources to download documentation, software, and tools. Use these resources to install and configure the software and to troubleshoot and resolve technical issues with Cisco products and technologies. Access to most tools on the Cisco Support and Documentation website requires a Cisco.com user ID and password. | http://www.cisco.com/cisco/web/support/index.html                                                                                                |  |

# **Feature Information for Secure Shell Version 2 Support**

The following table provides release information about the feature or features described in this module. This table lists only the software release that introduced support for a given feature in a given software

release train. Unless noted otherwise, subsequent releases of that software release train also support that feature.

Use Cisco Feature Navigator to find information about platform support and Cisco software image support. To access Cisco Feature Navigator, go to <a href="https://www.cisco.com/go/cfn">www.cisco.com/go/cfn</a>. An account on Cisco.com is not required.

Table 4 Feature Information for Secure Shell Version 2 Support

| Feature Name                                        | Releases                      | Feature Information                                                                                                    |
|-----------------------------------------------------|-------------------------------|----------------------------------------------------------------------------------------------------|
| Secure Shell Version 2 Support                      | 12.2(25)S 12.3(4)T 12.2(11)T  | The Secure Shell Version 2 Support feature allows you to configure Secure Shell (SSH) Version 2 (SSH Version 1 support was implemented in an earlier Cisco IOS software release). SSH runs on top of a reliable transport layer and provides strong authentication and encryption capabilities.                               |
|                                                     |                               | In 12.3(11)T, support was added for the Cisco 10000 series router.                                                                                                    |
|                                                     |                               | The following commands were introduced or modified: <b>debug ip</b> ssh, ip ssh min dh size, ip ssh rsa keypair-name, ip ssh version, ssh.                                                                                                    |
| Secure Shell Version 2 Client and<br>Server Support | 12.0(32)SY 12.3(7)JA 12.4(17) | The Cisco IOS image was updated to provide for the automatic generation of SNMP traps when an SSH session terminates.                                                                                                    |
| SSH Keyboard Interactive Authentication             | 12.4(18) 12.2(33)SXH3         | The SSH Keyboard Interactive Authentication feature, also known as Generic Message Authentication for SSH, is a method that can be used to implement different types of authentication mechanisms. Basically, any currently supported authentication method that requires only user input can be performed with this feature. |

| Feature Name                                         | Releases                            | Feature Information                                                                                                    |
|------------------------------------------------------|-------------------------------------|----------------------------------------------------------------------------------------------------|
| Secure Shell Version 2<br>Enhancements               | 12.4(20)T<br>15.1(2)S<br>12.2(50)SY | The Secure Shell Version 2 Enhancements feature includes a number of additional capabilities such as support for VRF-aware SSH, SSH debug enhancements, and DH Group 14 and Group 16 exchange support.  In Cisco IOS 15.1(2)S, support |
|                                                      |                                     | was added for the Cisco 7600 series router.                                                                                                    |
|                                                      |                                     | Note Only the VRF-aware SSH feature is supported in Cisco IOS Release 12.2(50)SY.                                                                                                    |
|                                                      |                                     | The following commands were introduced or modified: <b>debug ip ssh</b> , <b>ip ssh dh min size</b> .                                                                                                    |
| Secure Shell Version 2<br>Enhancements for RSA Keys. | 15.0(1)M 15.1(1)S                   | The Secure Shell Version 2 Enhancements for RSA Keys feature includes a number of additional capabilities to support RSA key-based user authentication for SSH and SSH server host key storage and verification.                       |
|                                                      |                                     | The following commands were introduced or modified: <b>ip ssh pubkey-chain</b> , <b>ip ssh stricthostkeycheck</b> .                                                                                                    |

Cisco and the Cisco logo are trademarks or registered trademarks of Cisco and/or its affiliates in the U.S. and other countries. To view a list of Cisco trademarks, go to this URL: <a href="www.cisco.com/go/trademarks">www.cisco.com/go/trademarks</a>. Third-party trademarks mentioned are the property of their respective owners. The use of the word partner does not imply a partnership relationship between Cisco and any other company. (1110R)

Any Internet Protocol (IP) addresses and phone numbers used in this document are not intended to be actual addresses and phone numbers. Any examples, command display output, network topology diagrams, and other figures included in the document are shown for illustrative purposes only. Any use of actual IP addresses or phone numbers in illustrative content is unintentional and coincidental.

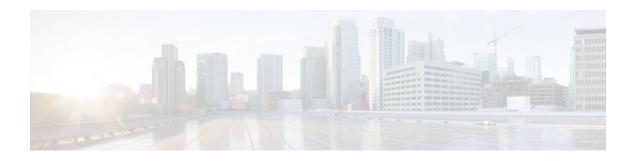

### **SSH Terminal-Line Access**

The SSH Terminal-Line Access feature provides users secure access to tty (text telephone) lines. tty allows the hearing- and speech-impaired to communicate by using a telephone to type messages.

- Finding Feature Information, page 61
- Prerequisites for SSH Terminal-Line Access, page 61
- Restrictions for SSH Terminal-Line Access, page 62
- Information About SSH Terminal-Line Access, page 62
- How to Configure SSH Terminal-Line Access, page 63
- Configuration Examples for SSH Terminal-Line Access, page 65
- Additional References, page 66
- Feature Information for SSH Terminal-Line Access, page 67

## **Finding Feature Information**

Your software release may not support all the features documented in this module. For the latest feature information and caveats, see the release notes for your platform and software release. To find information about the features documented in this module, and to see a list of the releases in which each feature is supported, see the Feature Information Table at the end of this document.

Use Cisco Feature Navigator to find information about platform support and Cisco software image support. To access Cisco Feature Navigator, go to www.cisco.com/go/cfn. An account on Cisco.com is not required.

# **Prerequisites for SSH Terminal-Line Access**

Download the required image to your router. The secure shell (SSH) server requires the router to have an IPSec (Data Encryption Standard (DES) or 3DES) encryption software image from Cisco IOS Release 12.1(1)T or a later release. The SSH client requires the router to have an IPSec (DES or 3DES) encryption software image from Cisco IOS Release 12.1(3)T or a later release. See the *Cisco IOS Configuration Fundamentals Configuration Guide*, Release 12.4T for more information on downloading a software image.

The SSH server requires the use of a username and password, which must be defined through the use of a local username and password, TACACS+, or RADIUS.

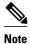

The SSH Terminal-Line Access feature is available on any image that contains SSH.

### **Restrictions for SSH Terminal-Line Access**

#### **Console Server Requirement**

To configure secure console server access, you must define each line in its own rotary and configure SSH to use SSH over the network when user want to access each of those devices.

#### **Memory and Performance Impact**

Replacing reverse Telnet with SSH may reduce the performance of available tty lines due to the addition of encryption and decryption processing above the vty processing. (Any cryptographic mechanism uses more memory than a regular access.)

### **Information About SSH Terminal-Line Access**

• Overview of SSH Terminal-Line Access, page 62

### **Overview of SSH Terminal-Line Access**

Cisco IOS supports reverse Telnet, which allows users to Telnet through the router--via a certain port range--to connect them to tty (asynchronous) lines. Reverse Telnet has allowed users to connect to the console ports of remote devices that do not natively support Telnet. However, this method has provided very little security because all Telnet traffic goes over the network in the clear. The SSH Terminal-Line Access feature replaces reverse Telnet with SSH. This feature may be configured to use encryption to access devices on the tty lines, which provide users with connections that support strong privacy and session integrity.

SSH is an application and a protocol that provides secure replacement for the suite of Berkeley r-tools such as rsh, rlogin, and rcp. (Cisco IOS supports rlogin.) The protocol secures the sessions using standard cryptographic mechanisms, and the application can be used similarly to the Berkeley rexec and rsh tools. Currently two versions of SSH are available: SSH Version 1 and SSH Version 2. Only SSH Version 1 is implemented in the Cisco IOS software.

The SSH Terminal-Line Access feature enables users to configure their router with secure access and perform the following tasks:

- Connect to a router that has multiple terminal lines connected to consoles or serial ports of other routers, switches, or devices.
- Simplify connectivity to a router from anywhere by securely connecting to the terminal server on a specific line.
- Allow modems attached to routers to be used for dial-out securely.
- Require authentication of each of the lines through a locally defined username and password, TACACS+, or RADIUS.

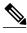

Note

The **session slot** command that is used to start a session with a module requires Telnet to be accepted on the virtual tty (vty) lines. When you restrict vty lines only to SSH, you cannot use the command to communicate with the modules. This applies to any Cisco IOS device where the user can telnet to a module on the device.

# **How to Configure SSH Terminal-Line Access**

- Configuring SSH Terminal-Line Access, page 63
- Verifying SSH Terminal-Line Access, page 65

### **Configuring SSH Terminal-Line Access**

Perform this task to configure a Cisco router to support reverse secure Telnet.

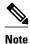

SSH must already be configured on the router.

#### **SUMMARY STEPS**

- 1. enable
- 2. configure terminal
- **3. line** *line-number* [*ending-line-number*]
- 4. no exec
- **5. login** {**local** | **authentication** *listname*}
- 6. rotary group
- 7. transport input {all | ssh}
- 8. exit
- 9. ip ssh port portnum rotary group

#### **DETAILED STEPS**

|        | Command or Action | Purpose                          |
|--------|-------------------|----------------------------------|
| Step 1 | enable            | Enables privileged EXEC mode.    |
|        |                   | Enter your password if prompted. |
|        | Example:          |                                  |
|        | Router> enable    |                                  |

|        | Command or Action                                            | Purpose                                                                                                    |
|--------|--------------------------------------------------------------|----------------------------------------------------------------------------------------------------|
| Step 2 | configure terminal                                           | Enters global configuration mode.                                                                                                    |
|        |                                                              |                                                                                                    |
|        | Example:                                                     |                                                                                                    |
|        | Router# configure terminal                                   |                                                                                                    |
| Step 3 | <b>line</b> line-number [ending-line-number]                 | Identifies a line for configuration and enters line configuration mode.                                                                                                    |
|        | Example:                                                     | <b>Note</b> For router console configurations, each line must be defined in its own rotary, and SSH must be configured to listen in on each rotary.                                                                                                    |
|        | Router(config)# line 1 200                                   | Note An authentication method requiring a username and password must be configured for each line. This may be done through the use of a local username and password stored on the router, through the use of TACACS+, or through the use of RADIUS. Neither Line passwords nor the enable password are sufficient to be used with SSH. |
| Step 4 | no exec                                                      | Disables exec processing on each of the lines.                                                                                                    |
|        |                                                              |                                                                                                    |
|        | Example:                                                     |                                                                                                    |
|        | Router(config-line)# no exec                                 |                                                                                                    |
| Step 5 | login {local   authentication listname}                      | Defines a login authentication mechanism for the lines.  Note The authentication method must utilize a username and password.                                                                                                    |
|        | Example:                                                     |                                                                                                    |
|        | Router(config-line)# login authentication default            |                                                                                                    |
| Step 6 | rotary group                                                 | Defines a group of lines consisting of one or more lines.                                                                                                    |
|        | Example:                                                     | Note All rotaries used must be defined, and each defined rotary must be used when SSH is enabled.                                                                                                    |
|        | Router(config-line)# rotary 1                                |                                                                                                    |
| Step 7 | $transport\ input\ \{all\  \ ssh\}$                          | Defines which protocols to use to connect to a specific line of the router.                                                                                                    |
|        | <pre>Example: Router(config-line)# transport input ssh</pre> |                                                                                                    |
|        |                                                              |                                                                                                    |

|        | Command or Action                         | Purpose                                                                                                    |
|--------|-------------------------------------------|----------------------------------------------------------------------------------------------------|
| Step 8 | exit                                      | Exits line configuration mode.                                                                                                    |
|        |                                           |                                                                                                    |
|        | Example:                                  |                                                                                                    |
|        | Router(config-line)# exit                 |                                                                                                    |
| Step 9 | ip ssh port portnum rotary group          | Enables secure network access to the tty lines.                                                                                                    |
|        | Example:                                  | • Use this command to connect the <i>portnum</i> argument with the rotary <i>group</i> argument, which is associated with a line or group of lines. |
|        | Router(config)# ip ssh port 2000 rotary 1 | Note The <i>group</i> argument must correspond with the <b>rotary</b> <i>group</i> number chosen in Step 6.                                         |

### **Verifying SSH Terminal-Line Access**

To verify that this functionality is working, you can connect to a router using an SSH client.

## **Configuration Examples for SSH Terminal-Line Access**

- Example SSH Terminal-Line Access Configuration, page 65
- Example SSH Terminal-Line Access for a Console Serial Line Ports Configuration, page 65

### **Example SSH Terminal-Line Access Configuration**

The following example shows how to configure the SSH Terminal-Line Access feature on a modem used for dial-out on lines 1 through 200. To get any of the dial-out modems, use any SSH client and start an SSH session to port 2000 of the router to get to the next available modem from the rotary.

```
line 1 200
no exec
login authentication default
rotary 1
transport input ssh
exit
ip ssh port 2000 rotary 1
```

# **Example SSH Terminal-Line Access for a Console Serial Line Ports Configuration**

The following example shows how to configure the SSH Terminal-Line Access feature to access the console or serial line interface of various devices. For this type of access, each line is put into its own rotary, and each rotary is used for a single port. In this example, lines 1 through 3 are used; the port (line) mappings of the configuration are shown in the table below.

Table 5 Port (line) Configuration Mappings

| Line Number | SSH Port Number |  |
|-------------|-----------------|--|
| 1           | 2001            |  |
| 2           | 2002            |  |
| 3           | 2003            |  |

line 1 no exec login authentication default rotary 1 transport input ssh line 2 no exec login authentication default rotary 2 transport input ssh line 3 no exec login authentication default rotary 3 transport input ssh ip ssh port 2001 rotary 1 3

## **Additional References**

#### **Related Documents**

| Related Topic                | Document Title                                                 |  |
|------------------------------|----------------------------------------------------------------|--|
| Cisco IOS commands           | Cisco IOS Master Commands List, All Releases                   |  |
| SSH                          | Cisco IOS Security Configuration Guide: Securing User Services |  |
| SSH commands                 | Cisco IOS Security Command Reference                           |  |
| Dial Technologies            | Cisco IOS Dial Technologies Configuration Guide                |  |
| Dial commands                | Cisco IOS Dial Technologies Command Reference                  |  |
| Downloading a software image | Cisco IOS Configuration Fundamentals<br>Configuration Guide    |  |

#### **Standards**

| Standard | Title |
|----------|-------|
|          |       |

#### **MIBs**

| MIB                                                                                                    | MIBs Link                                                                                                    |  |
|----------------------------------------------------------------------------------------------------|----------------------------------------------------------------------------------------------------|--|
|                                                                                                    | To locate and download MIBs for selected platforms, Cisco software releases, and feature sets use Cisco MIB Locator found at the following URL: |  |
|                                                                                                    | http://www.cisco.com/go/mibs                                                                                                    |  |
| RFCs                                                                                                    |                                                                                                    |  |
| RFC                                                                                                    | Title                                                                                                    |  |
| None.                                                                                                    |                                                                                                    |  |
| Technical Assistance                                                                                                    |                                                                                                    |  |
| Description                                                                                                    | Link                                                                                                    |  |
| The Cisco Support and Documentation website provides online resources to download documentation, software, and tools. Use these resources to install and configure the software and to troubleshoot and resolve technical issues with Cisco products and technologies. Access to most tools on the Cisco Support and Documentation website requires a Cisco.com user ID and password. | http://www.cisco.com/cisco/web/support/index.html                                                                                               |  |

### **Feature Information for SSH Terminal-Line Access**

The following table provides release information about the feature or features described in this module. This table lists only the software release that introduced support for a given feature in a given software release train. Unless noted otherwise, subsequent releases of that software release train also support that feature.

Use Cisco Feature Navigator to find information about platform support and Cisco software image support. To access Cisco Feature Navigator, go to www.cisco.com/go/cfn. An account on Cisco.com is not required.

Table 6 Feature Information for SSH Terminal-Line Access

| Feature Name                                           | Releases                                                                                                    | Feature Information                                                    |
|--------------------------------------------------------|----------------------------------------------------------------------------------------------------|------------------------------------------------------------------------|
| SSH Terminal-Line Access 12.2(4)JA 12.2(15)T 12.2(6th) | The SSH Terminal-Line Access feature provides users secure access to tty (text telephone) lines. tty allows the hearing- and speech-impaired to communicate by using a telephone to type messages. |                                                                        |
|                                                        |                                                                                                    | This feature was introduced in Cisco IOS Release 12.2(4)JA.            |
|                                                        |                                                                                                    | This feature was integrated into Cisco IOS Release 12.2(15)T.          |
|                                                        |                                                                                                    | This feature was integrated into Cisco IOS Release 12.2(6th)S.         |
|                                                        |                                                                                                    | The following command was introduced or modified: <b>ip ssh port</b> . |

Cisco and the Cisco logo are trademarks or registered trademarks of Cisco and/or its affiliates in the U.S. and other countries. To view a list of Cisco trademarks, go to this URL: <a href="www.cisco.com/go/trademarks">www.cisco.com/go/trademarks</a>. Third-party trademarks mentioned are the property of their respective owners. The use of the word partner does not imply a partnership relationship between Cisco and any other company. (1110R)

Any Internet Protocol (IP) addresses and phone numbers used in this document are not intended to be actual addresses and phone numbers. Any examples, command display output, network topology diagrams, and other figures included in the document are shown for illustrative purposes only. Any use of actual IP addresses or phone numbers in illustrative content is unintentional and coincidental.